# **Intelligent Modeling Introduction**

**Al Model** 

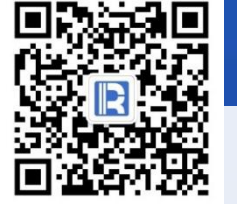

www.raqsoft.com.cn

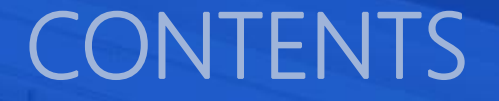

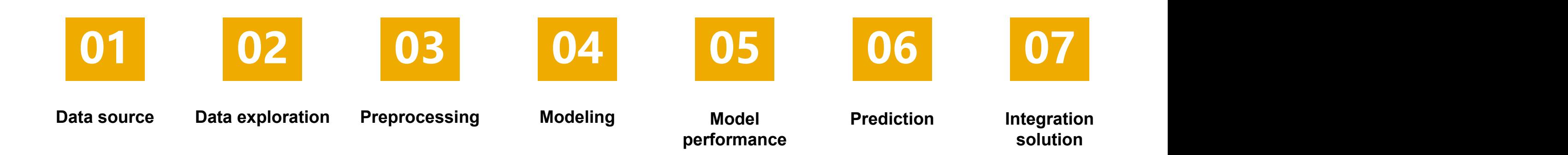

- 
- 

# CONTENTS<br>1. Local data file<br>2. Database<br>**Data Source**

# **8** 1. Local data file

Intelligent modeling supports TXT, CSV and other data files.

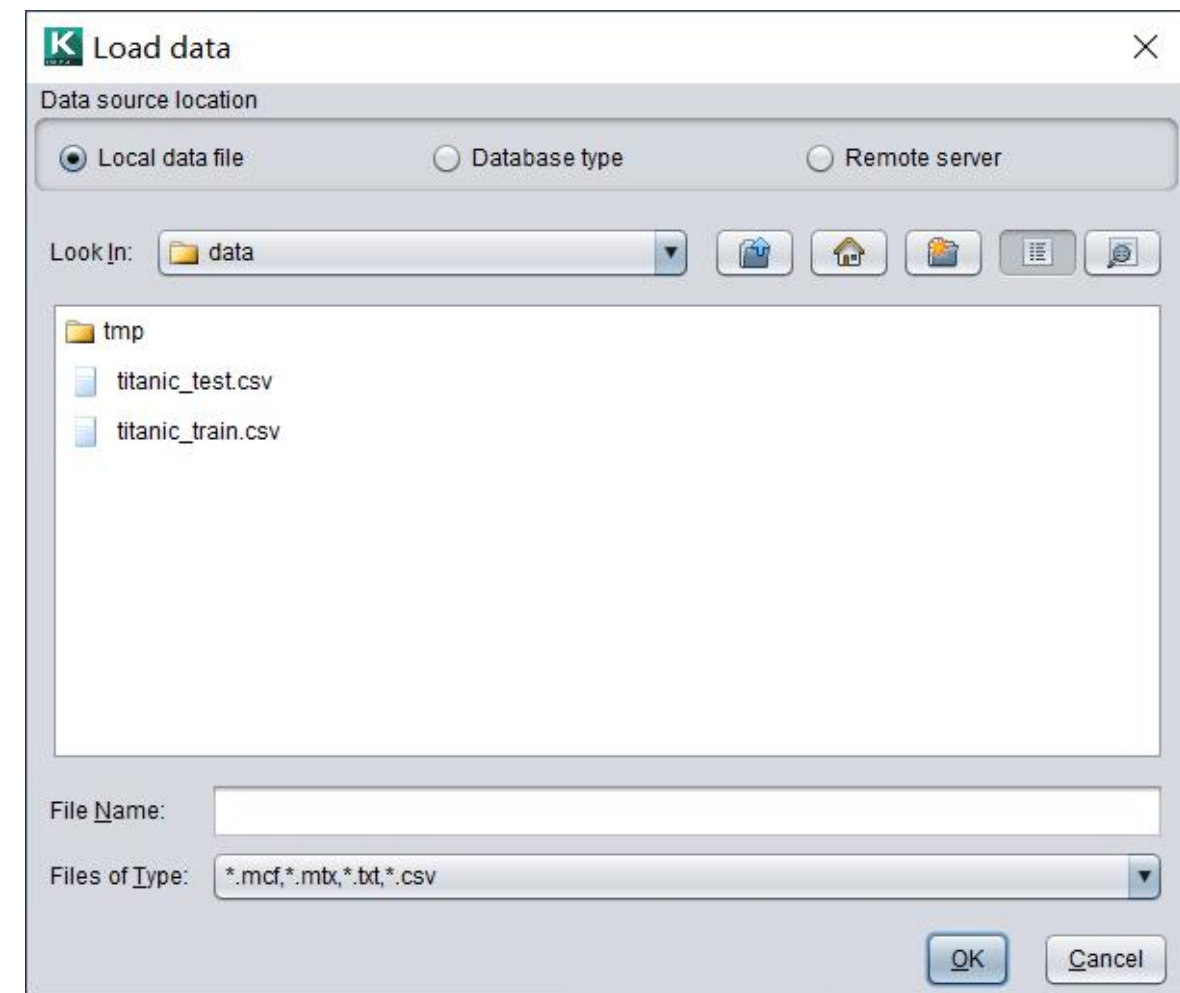

# **8** 1. Local data file

## After selecting a file, you can define the parameter configuration of the data file.

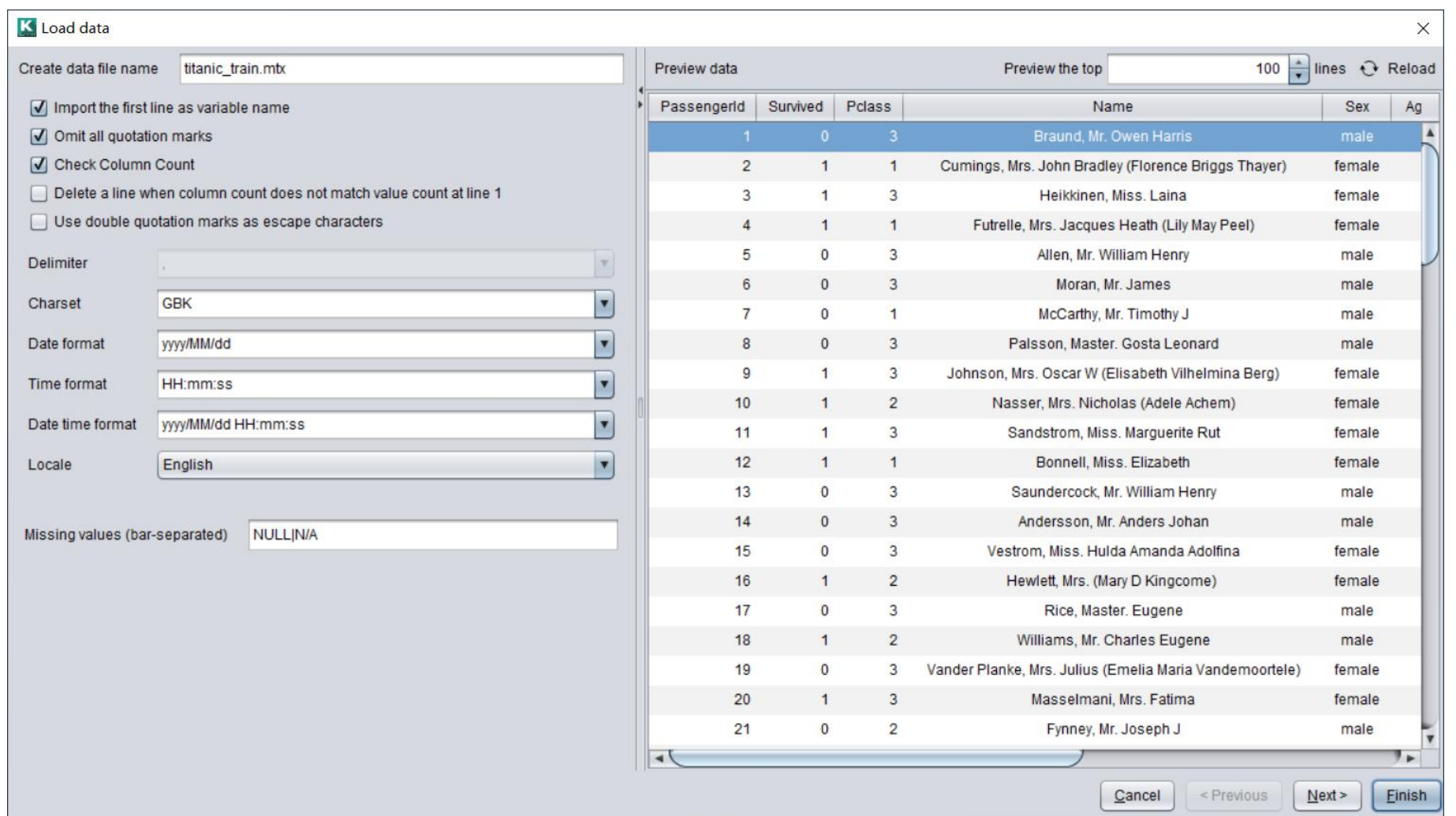

# **8** 1. Local data file

Next, you can define the variable type, date format, and selection status.

Variable types can be automatically detected or be configured by importing the data dictionary. The format of data dictionary is as follows:

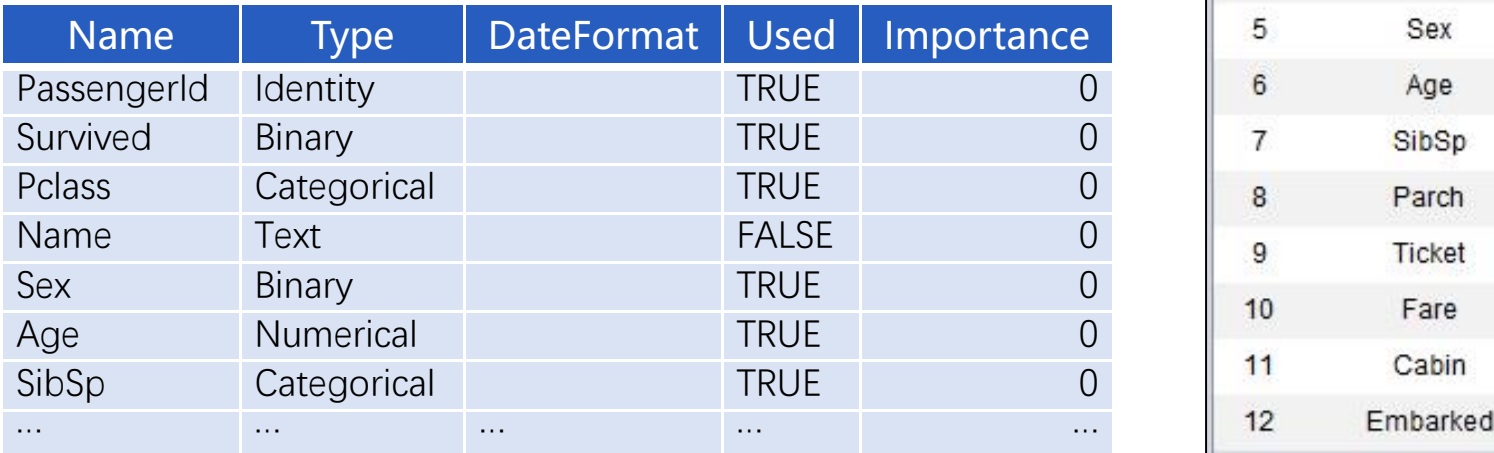

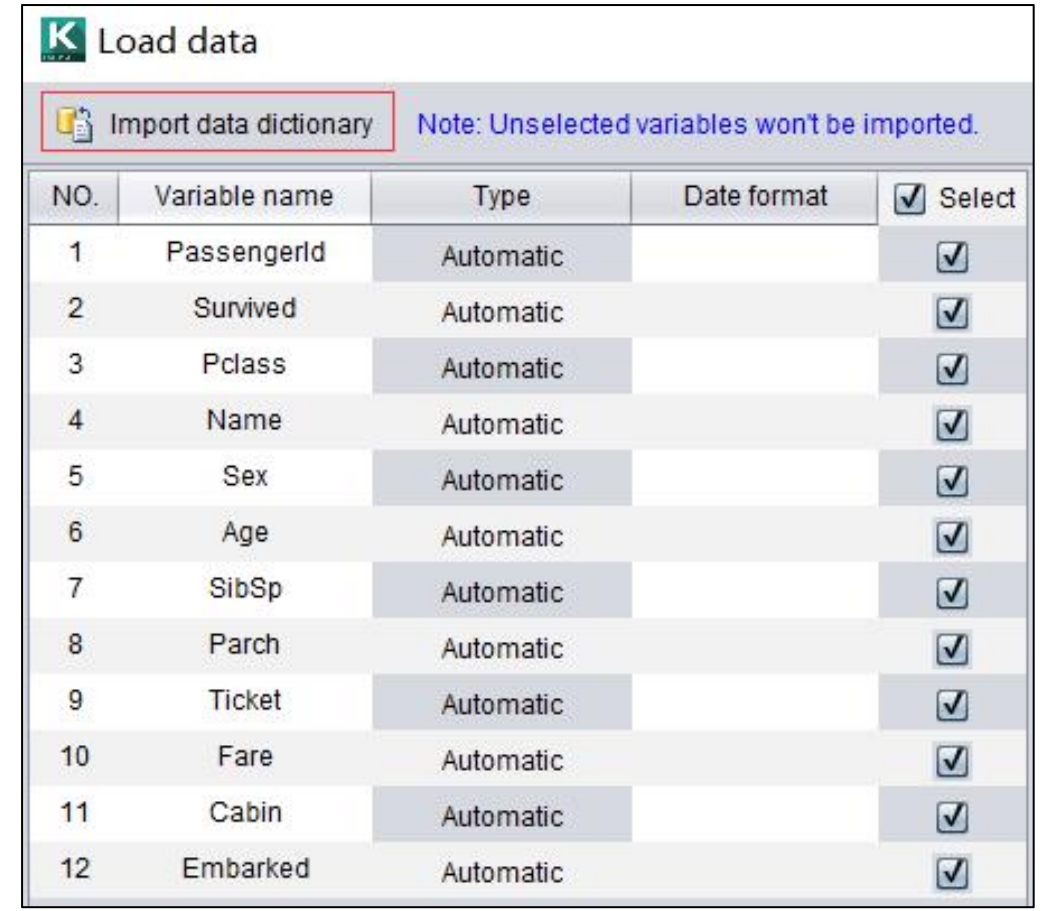

#### 2. Database  $\bullet$

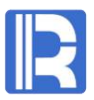

In the data source window, you can define two data source connections: JDBC and ODBC.

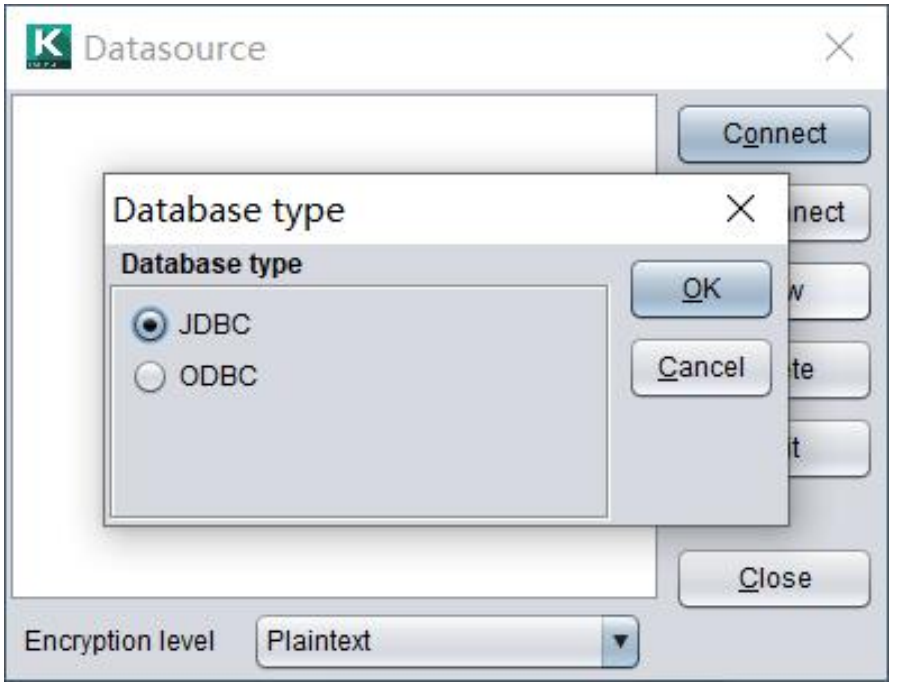

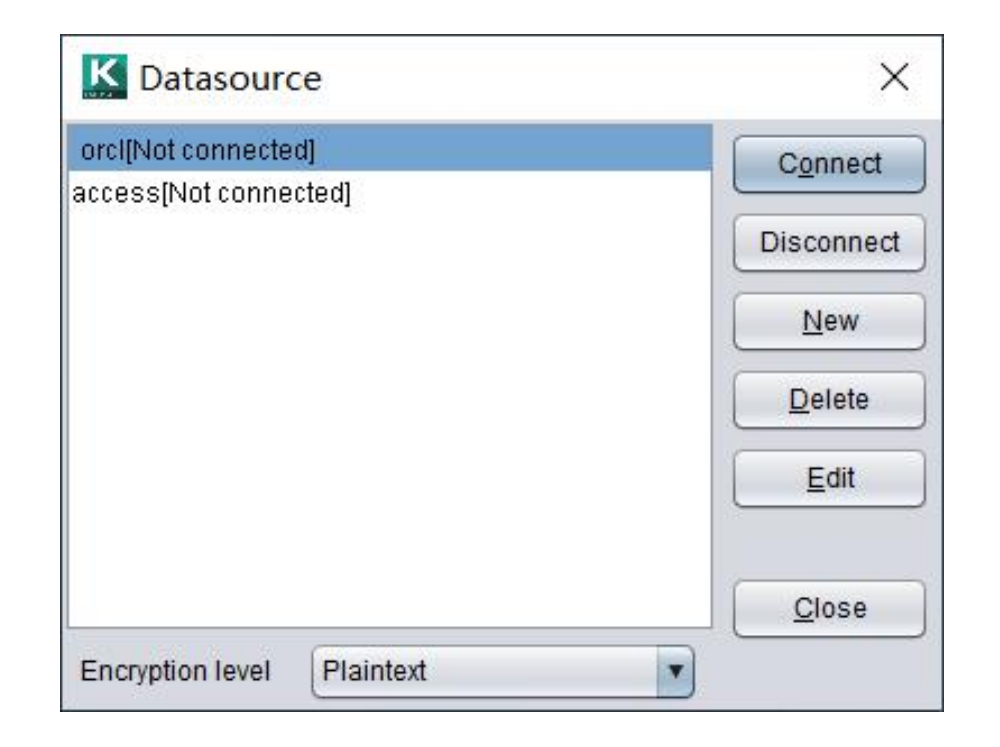

## <sup>2</sup> 2. Database

## JDBC Datasource **ODBC** Datasource

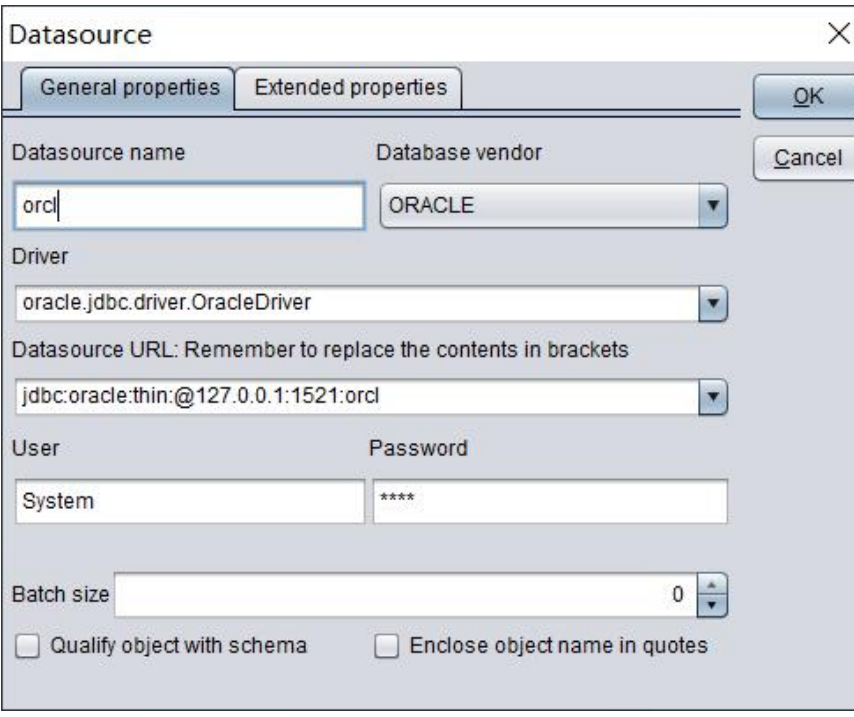

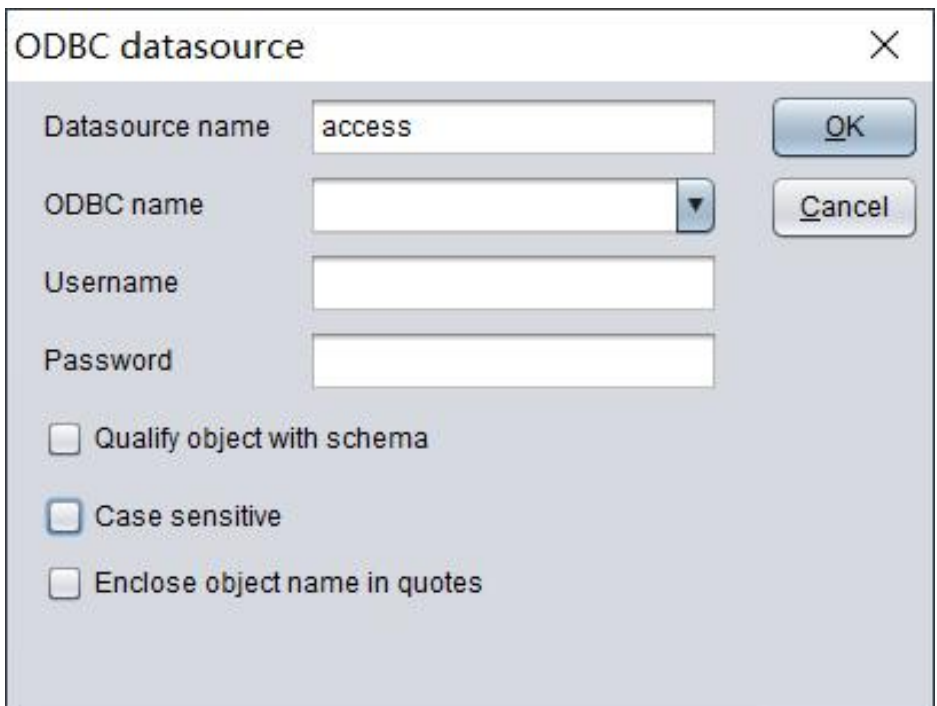

## <sup>2</sup> 2. Database

## Next, you can use the configured data source to edit the SQL statement for data loading.

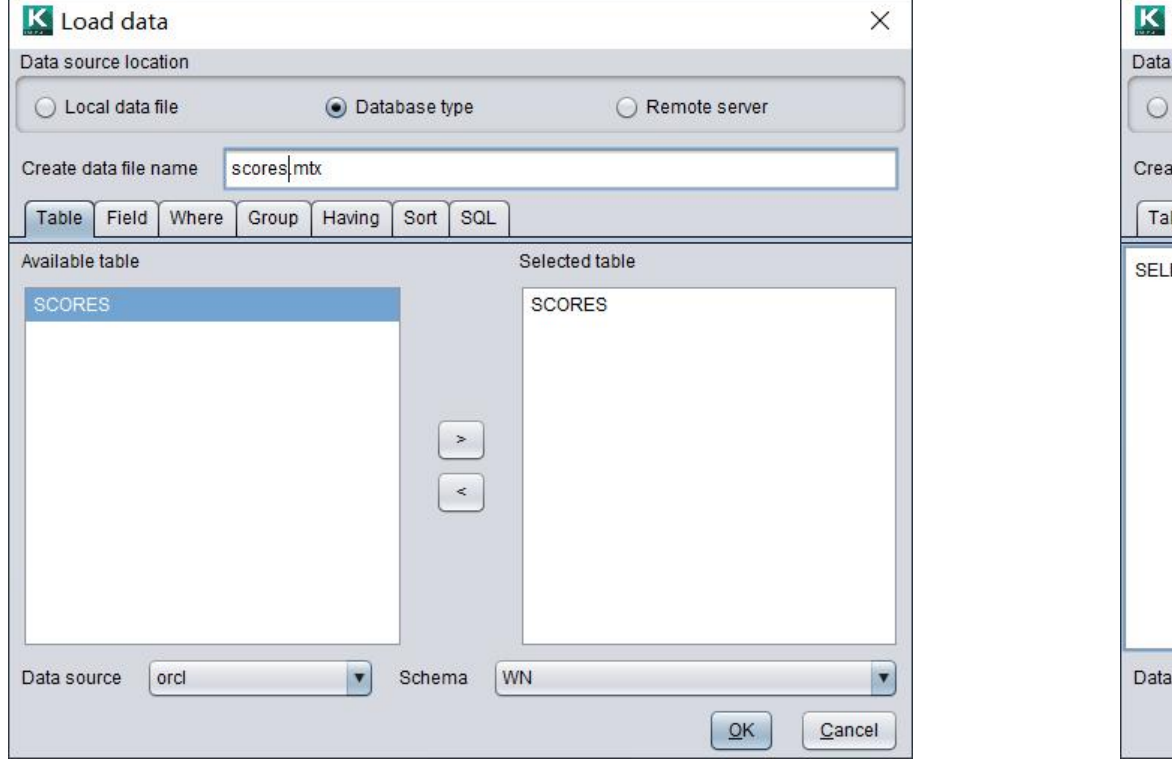

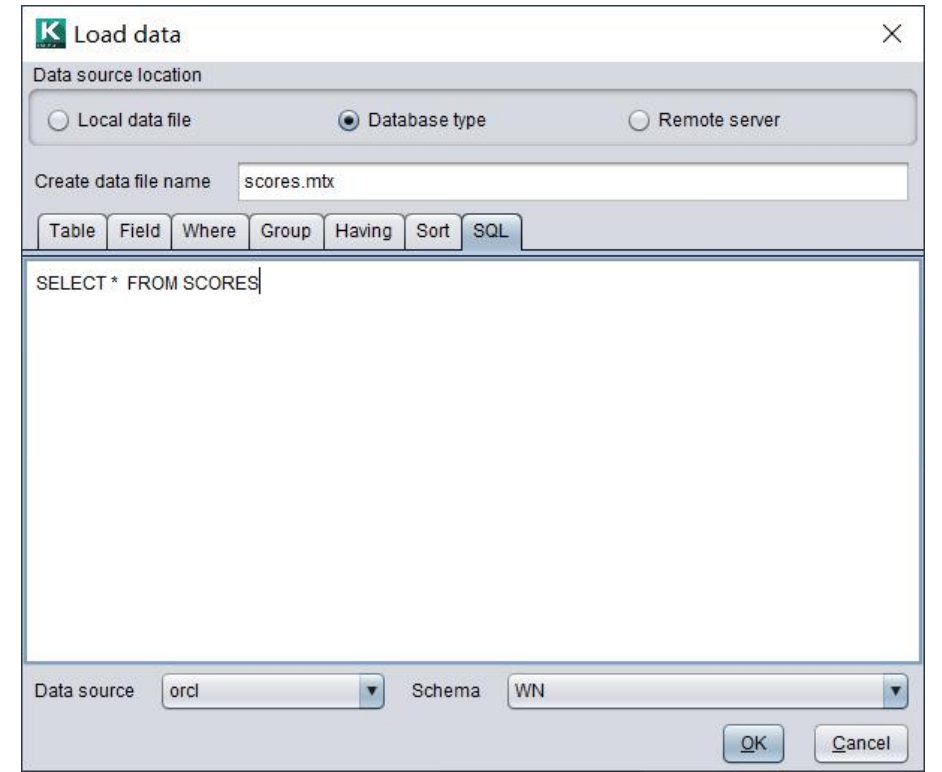

- 
- 
- 
- 

# **CONTENTS**<br>
1. Basic characteristics<br>
2. Statistics of discrete variables<br>
3. Continuous variable statistics<br>
4. Data quality report<br>
4. Data quality report

# 1. Basic characteristics

After importing the data, the basic characteristics of the data are displayed:

The target variable is survived (it needs to be set by the user), with 12 variables and 891 records.

Automatically parses the types of each variable and the recommended selection status.

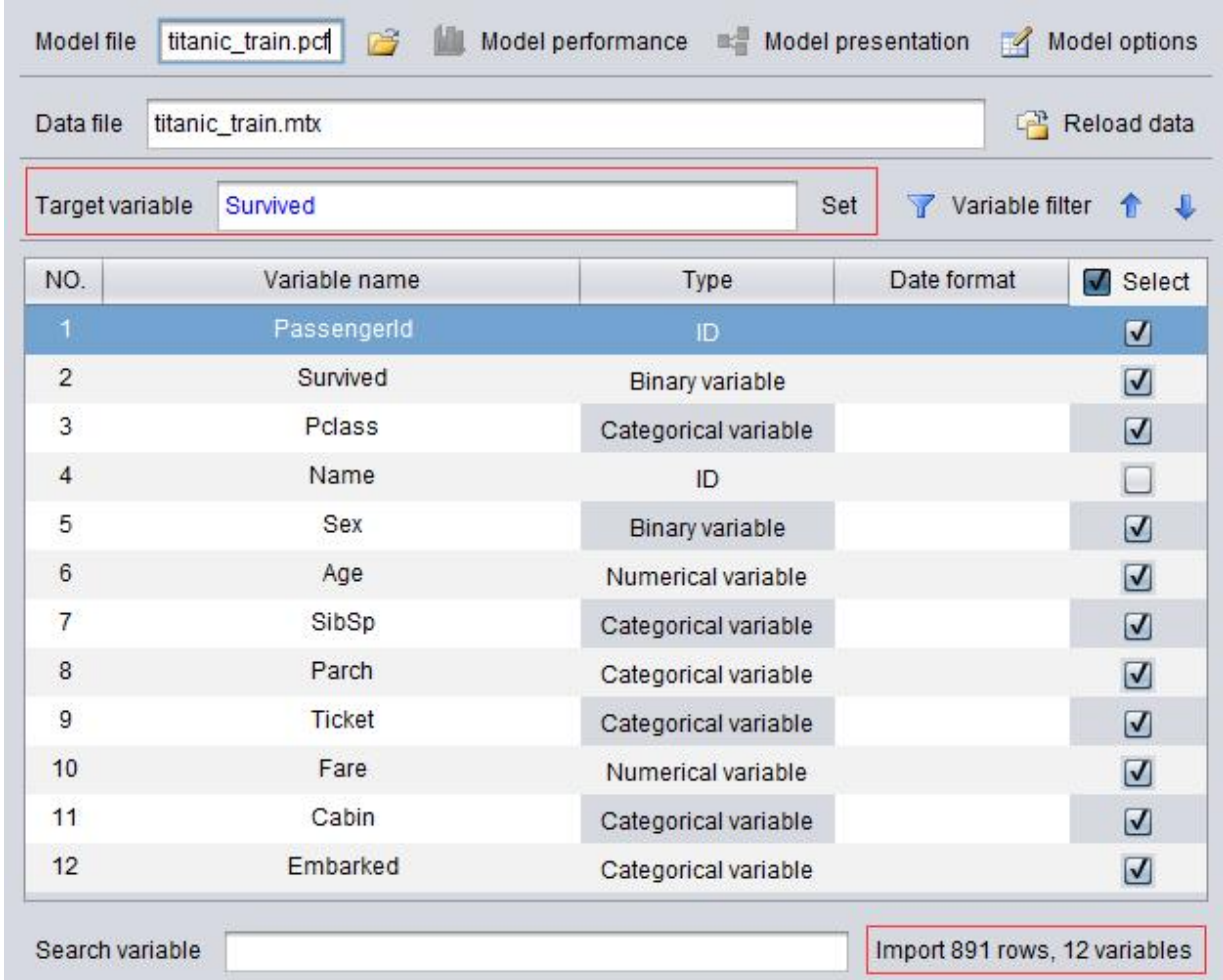

## The variable types of intelligent modeling are as follows:

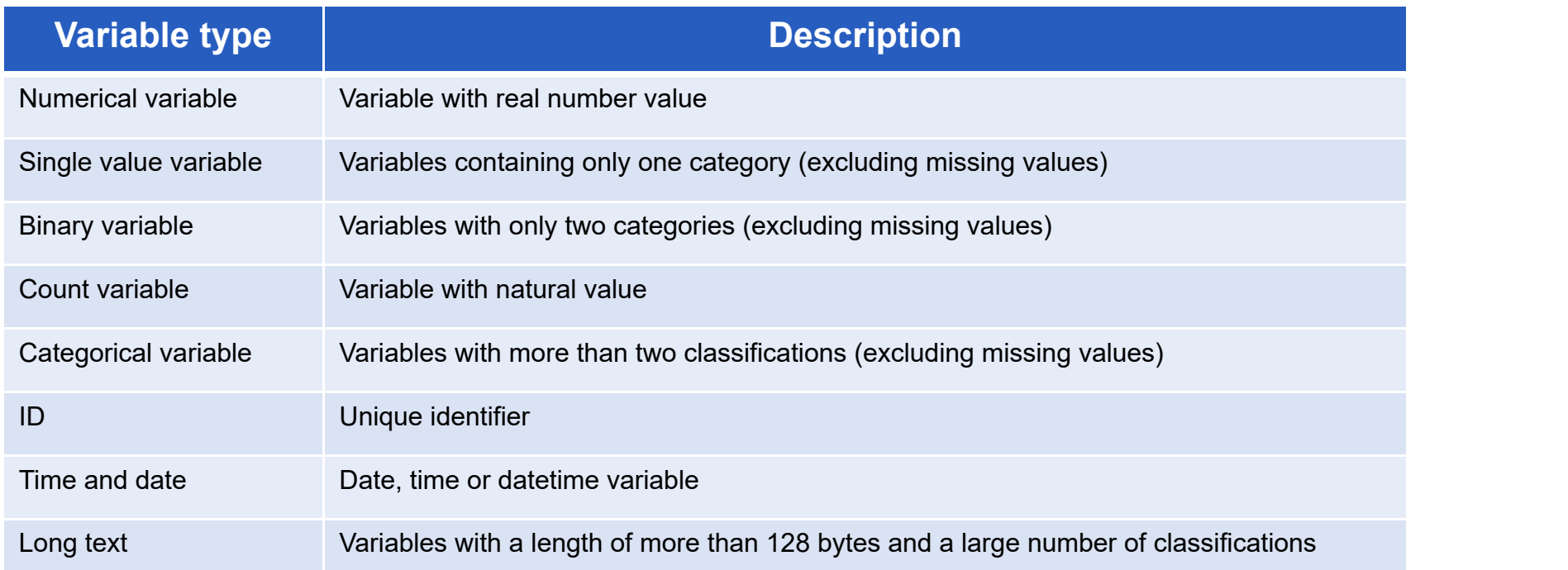

The target variables of intelligent modeling support binary variables, numerical variables, count variables and categorical variables.

## 2. Statistics of discrete variables

Discrete variables include single value variables, binary variables and categorical variables.

Missing rate: the percentage of missing values in all data.

Potential: the number of members of the  $\begin{array}{c} \boxed{\bullet}^{\circ}_{\circ} \end{array}$ set that can be valued by a discrete variable.

Pie chart shows the proportion of each classification.

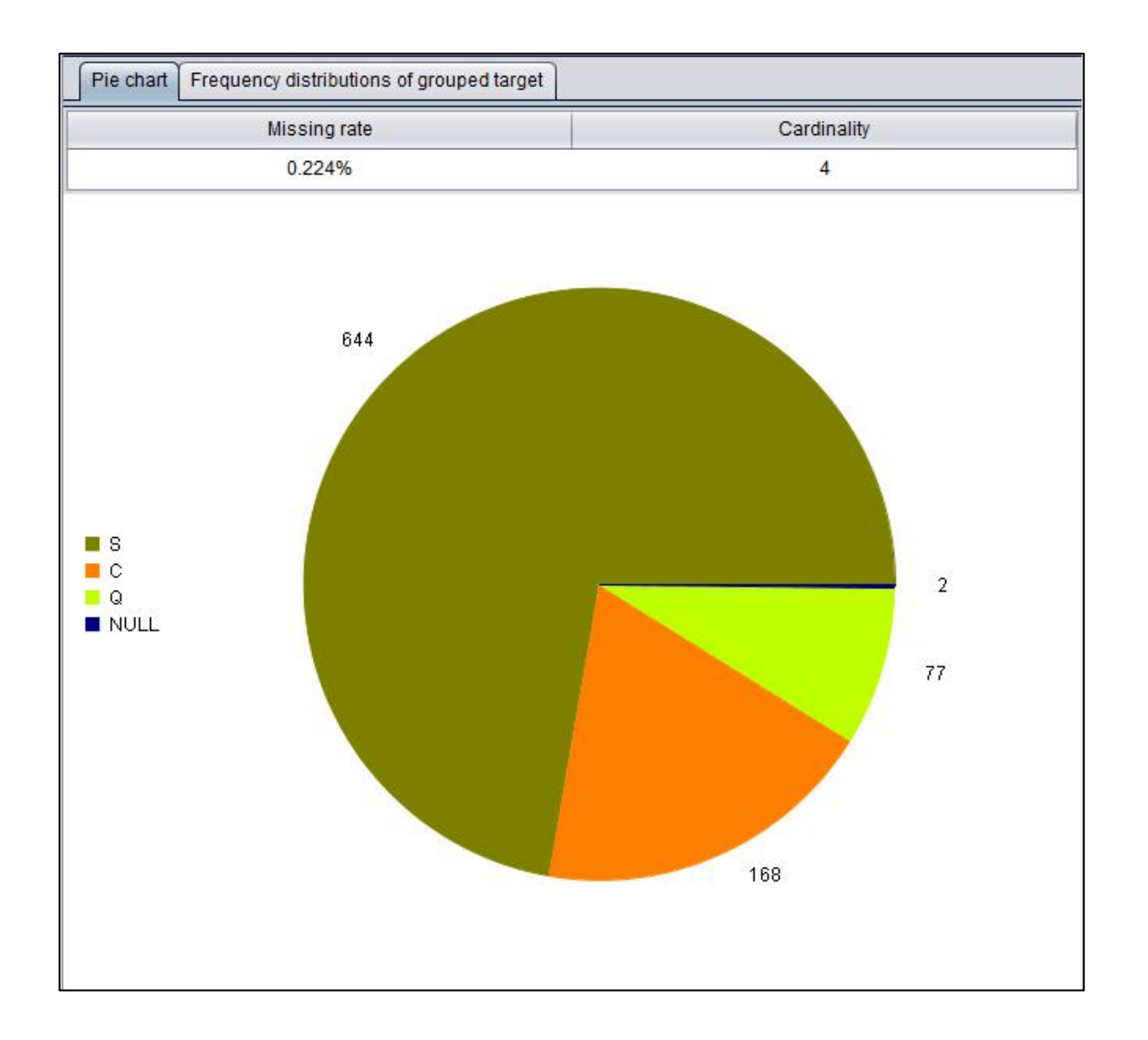

## 2. Statistics of discrete variables

#### **Target variable is binary variable: frequency distribution table of grouped target**

In the frequency distribution table of grouped target, samples are grouped according to the classification value, and the number of samples in each group, the number of positive samples and the rate of positive samples are observed.

The positive sample of binary target variable refers to the classification value with a small number of samples. As can be seen from the right  $\begin{array}{c} \hline \end{array}$ figure, in this example, the positive sample is a record with a target variable value of 1.

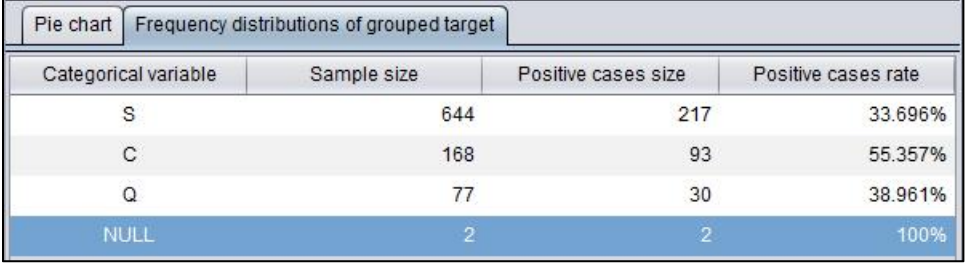

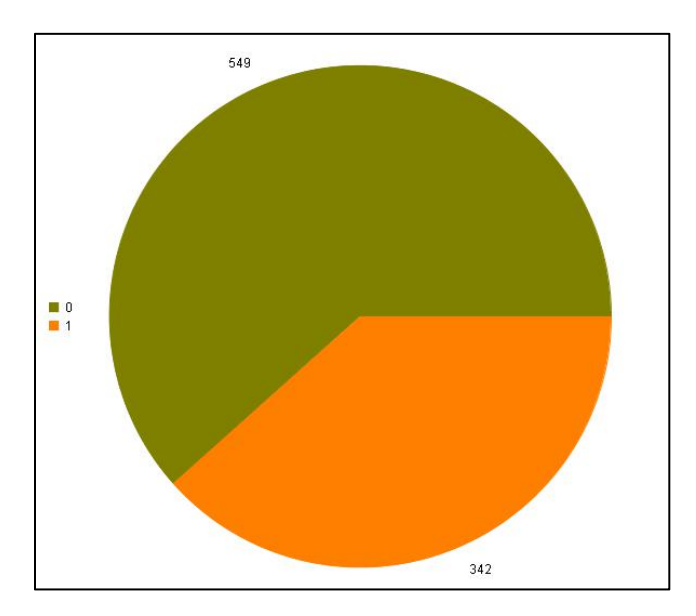

#### Pie chart of target variable

## 2. Statistics of discrete variables

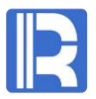

#### **Target variable is numerical variable: statistics of grouped target, statistics of grouped target graph**

Grouped target statistics group the samples according to the categorical value, and observe the statistics of each group of samples. Including: frequency, average, standard deviation, median, minimum and maximum.  $\sqrt{\frac{|\text{Pi}\cdot\text{Chat}|}{|\text{Pi}\cdot\text{Chat}|}}$ 

The statistical graph of grouped target, in the form of box line chart, more intuitively represents the distribution of each group of samples. A box line chart can be used to mark  $\Big|$ outliers.

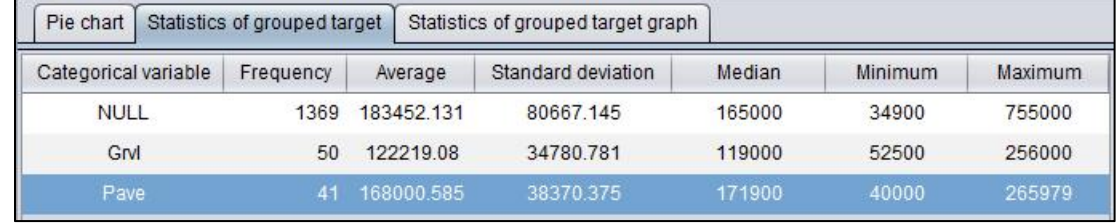

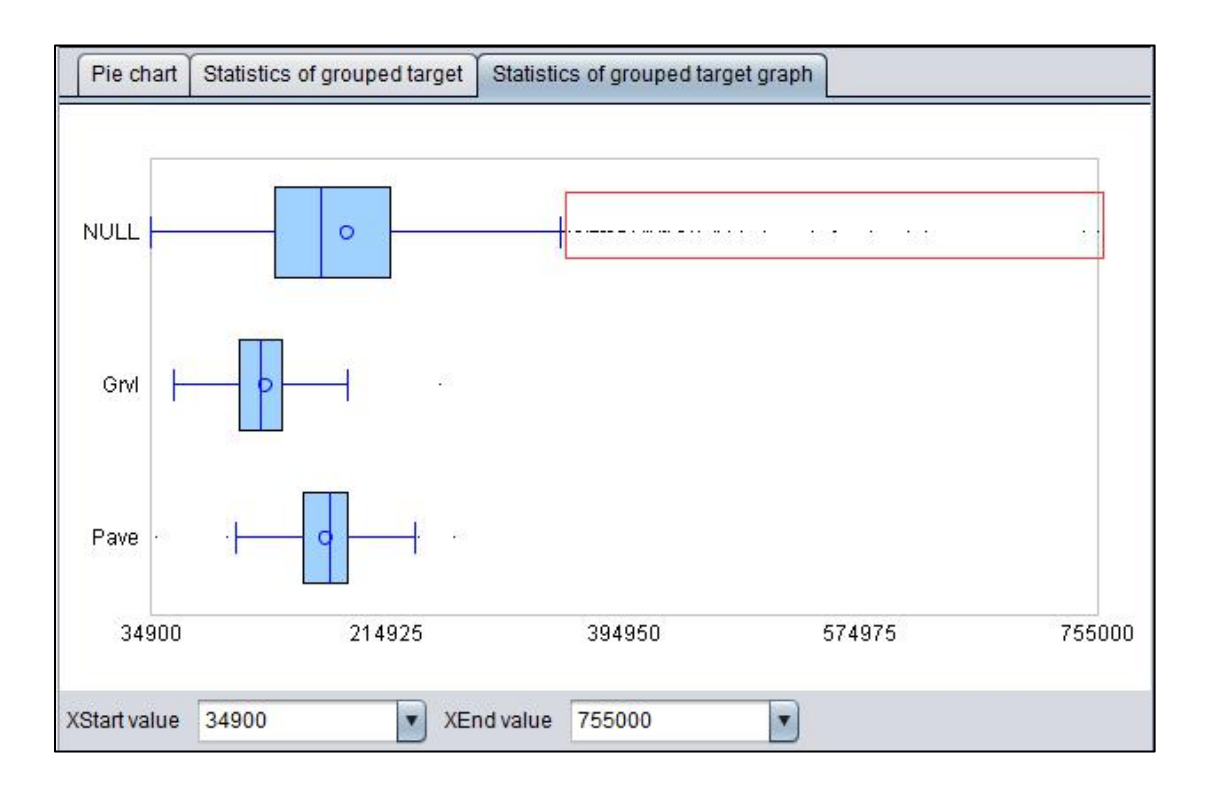

Continuous variables include numerical variables, count variables and time date variables.

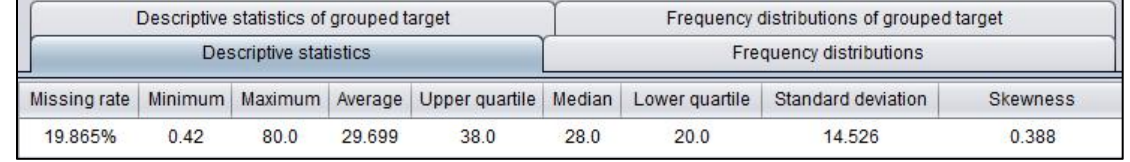

Descriptive statistics show the basic statistical information of the data.

Frequency distribution diagram includes frequency distribution histogram, normal distribution curve and box line chart.

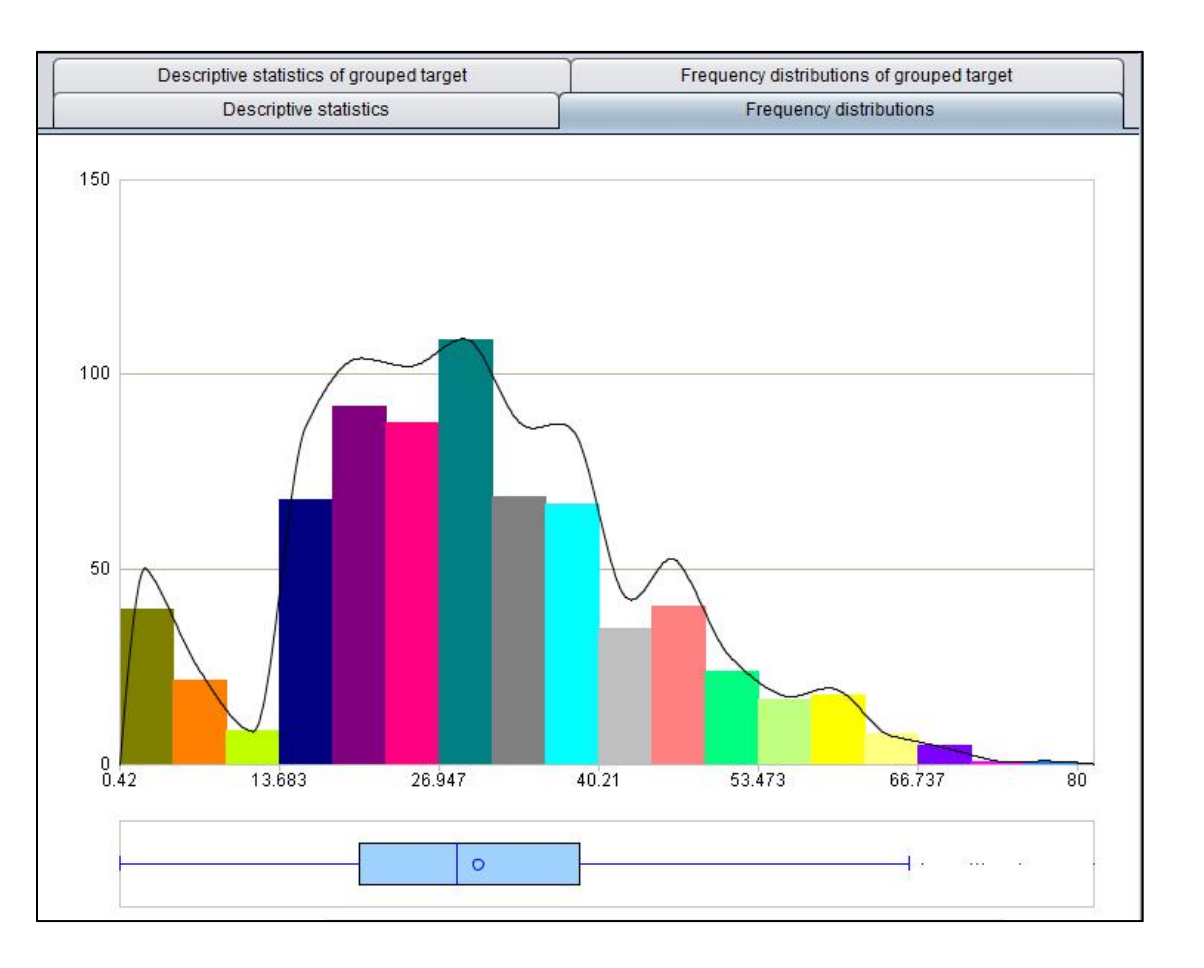

#### **Target variable is binary variable: descriptive statistics of grouped target**

Descriptive statistics of grouped target group the samples according to the target variable values, make statistics respectively, and draw the corresponding box line chart.

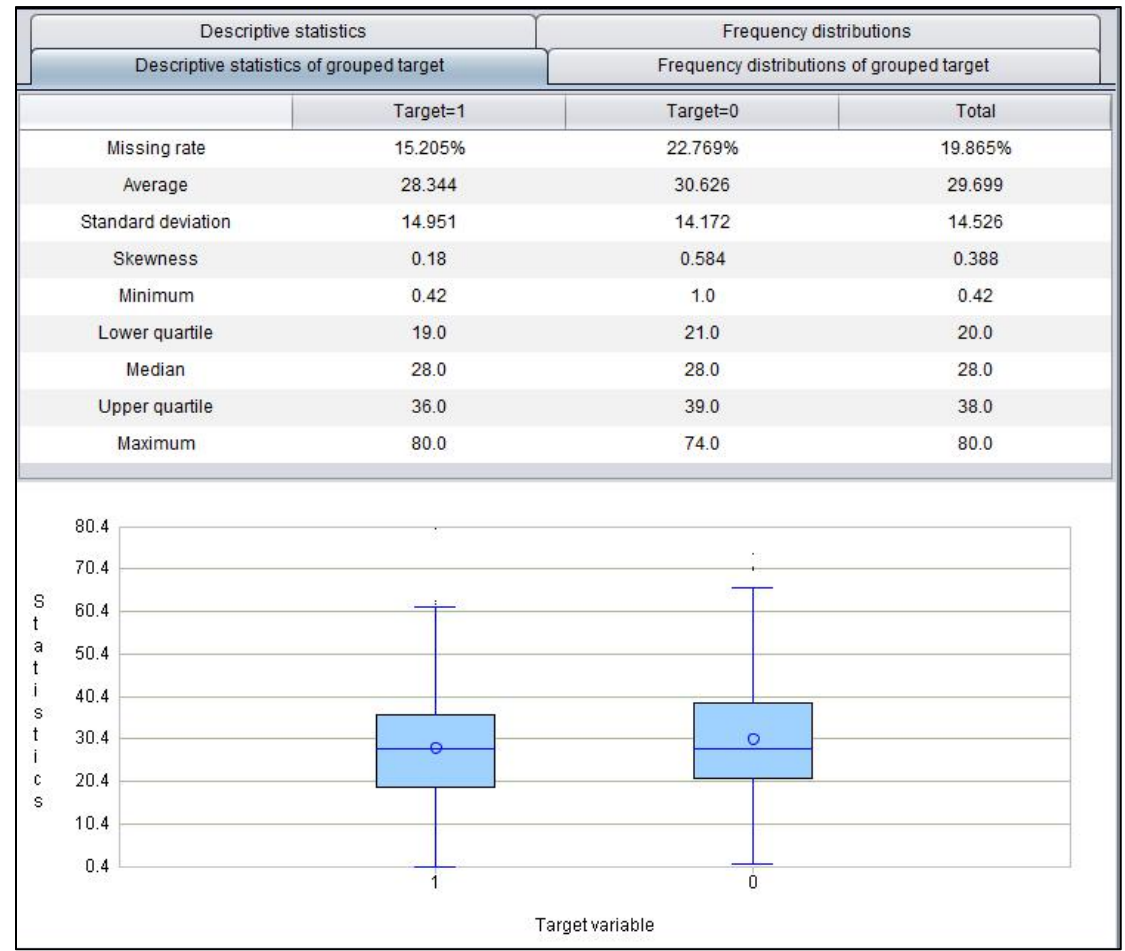

#### **Target variable is binary variable :frequency distributions of grouped target**

Frequency distributions of grouped target: the samples  $\overline{\phantom{a}}$  Descriptive statistics of grouped target in each interval are grouped according to the target variable value, and the frequency is displayed in different  $\frac{2}{150}$ colors.

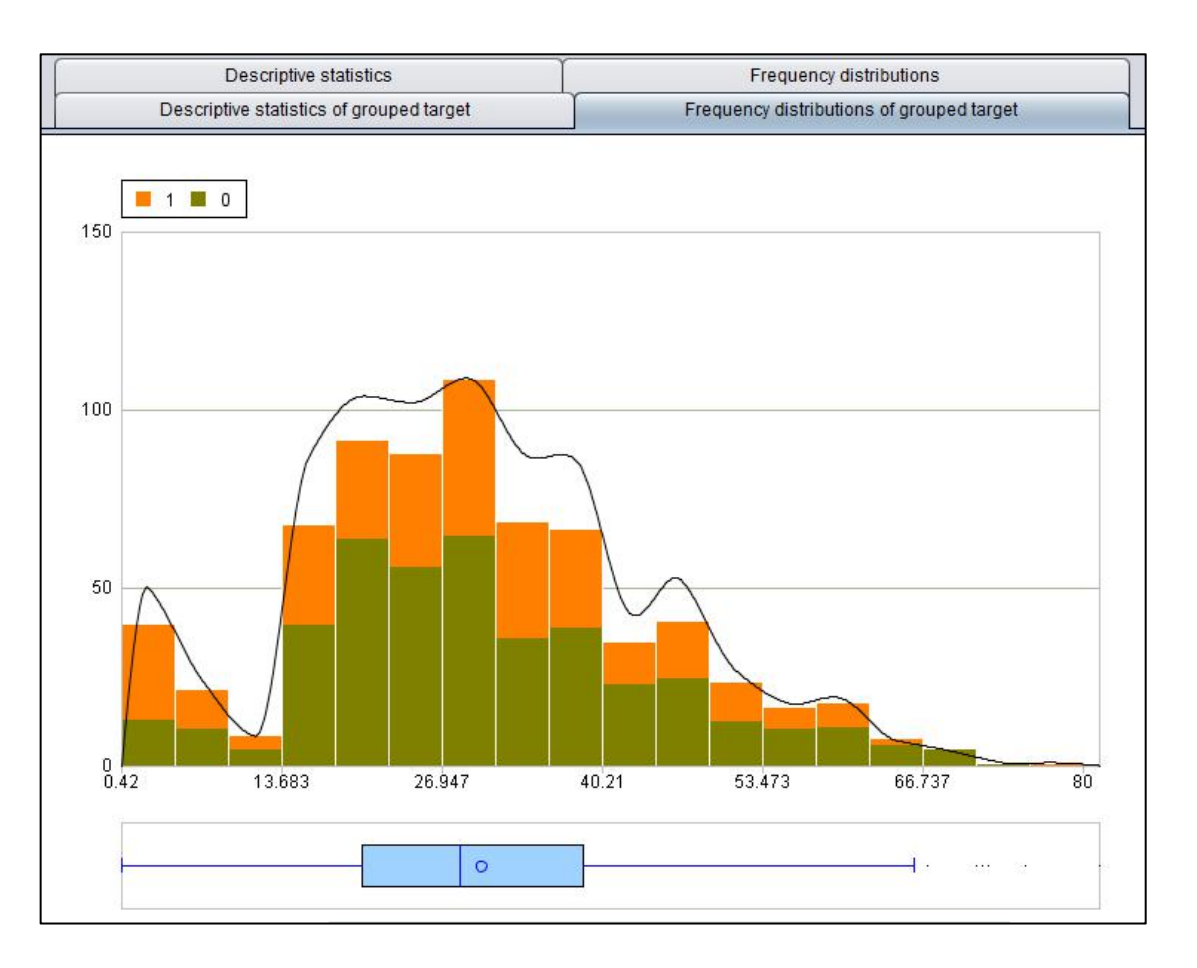

## 3. Continuous variable statistics

#### **Target variable is a numerical variable: target variable correlation coefficient**

**Pearson correlation coefficient**: used to describe the linear correlation between two continuous variables.

**Spearman rank correlation coefficient**: used to describe<br>Above is the correlation coefficient between garage the rank correlation between two continuous variables.

The greater the absolute value of the correlation coefficient,

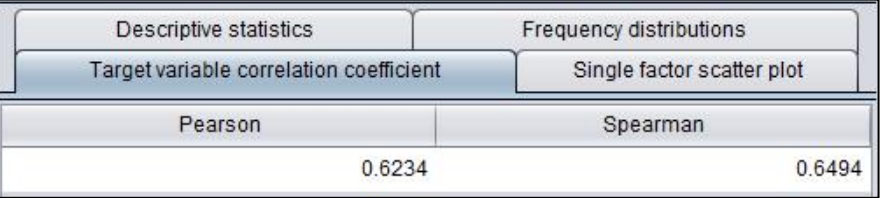

the rank correlation between two continuous variables.<br>
The greater the absolute value of the correlation coefficient,<br>
the greater the correlation between the two variables.<br>
the greater the correlation between the two va area and house price. It can be seen that there is a strong correlation between the two.

#### **Target variable is a numerical variable :single factor scatter plot**

The single factor scatter plot intuitively shows the correlation distribution of current variable (garage area) and target variable (house price). The yellow line is the regression line.

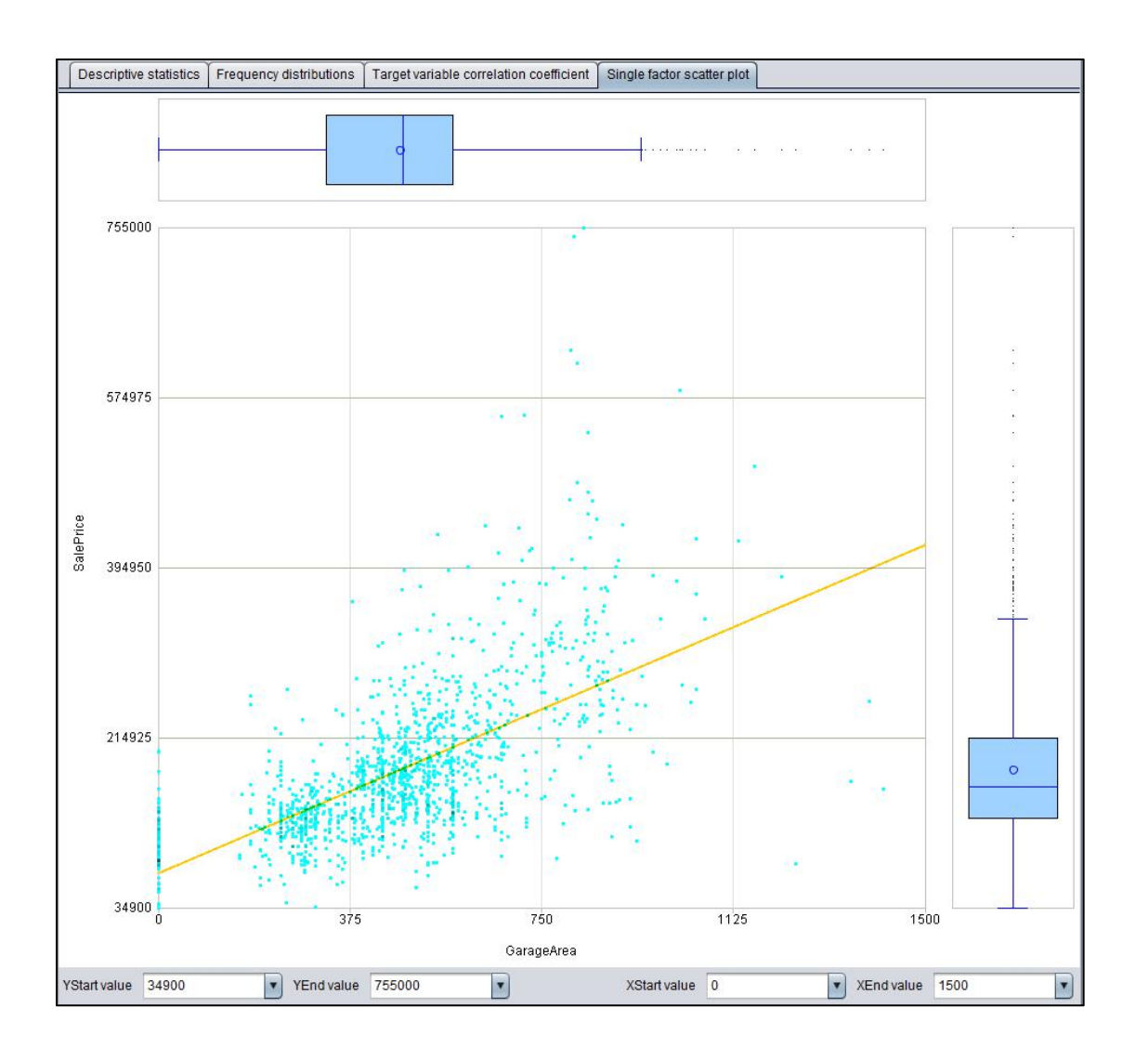

# 4. Data quality report

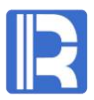

Provide the function of exporting data quality report to PDF file. Some contents are as follows:

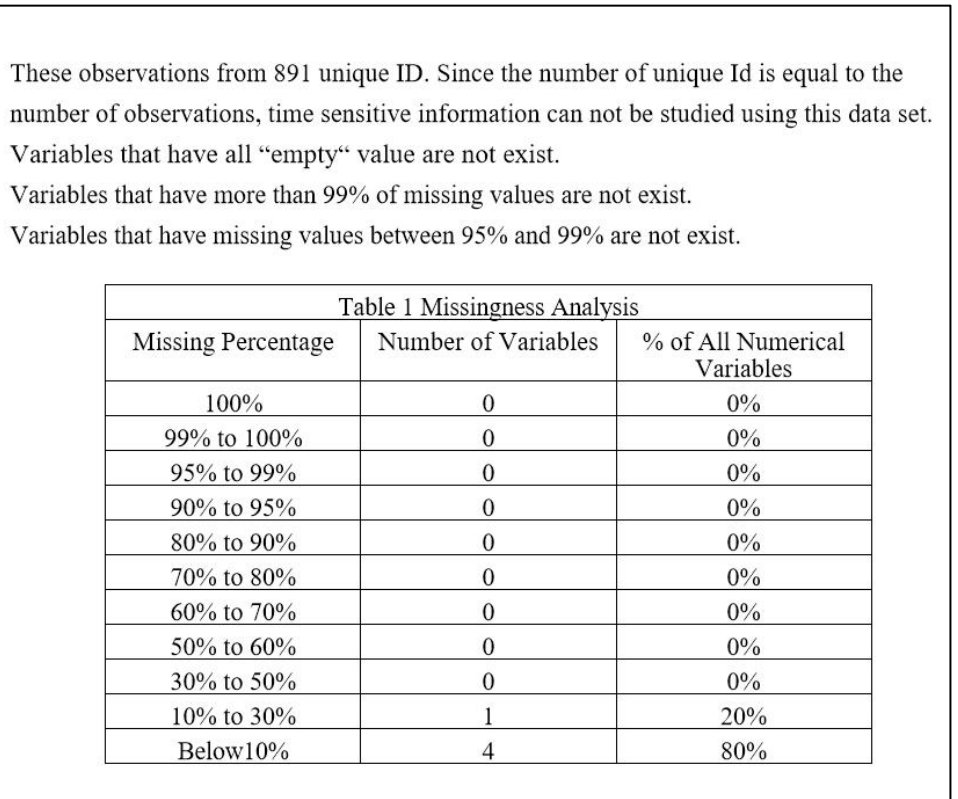

The highly positive skewness (with skewness  $> 10$ ) numerical variables are not exist. The highly negative skewness (with skewness  $\lt$  -10) numerical variables are not exist.

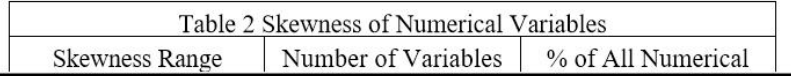

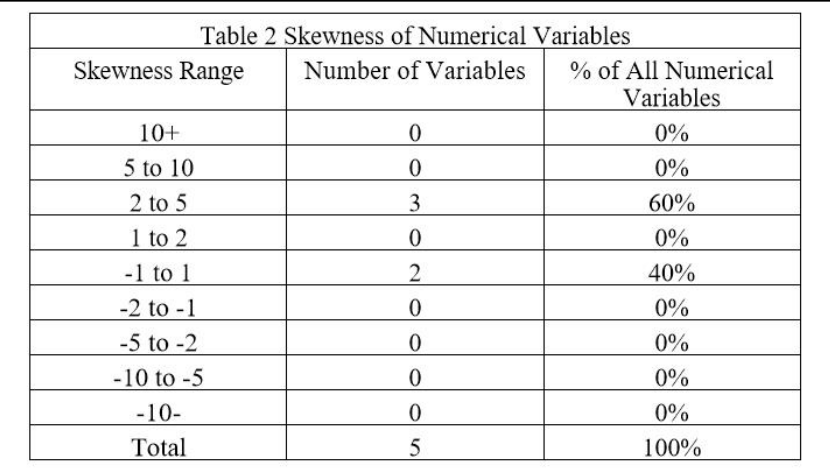

All categorical variables with cardinality over 512 are Name, Ticket.

The calculation of cardinality includes missing category.

The following categorical variables have cell frequency less than 100:

Name,TicketSurvived,Pclass,Sex,Embarked.

- 
- 
- 
- 

# **03**<br>
1. Automatic preprocessing<br>
2. Preprocessing process<br>
3. Preprocessing process<br>
4. Manual preprocessing

# **8** 1. Automatic preprocessing

The preprocessing process of intelligent modeling is integrated in the modeling process, with one key automatic preprocessing.

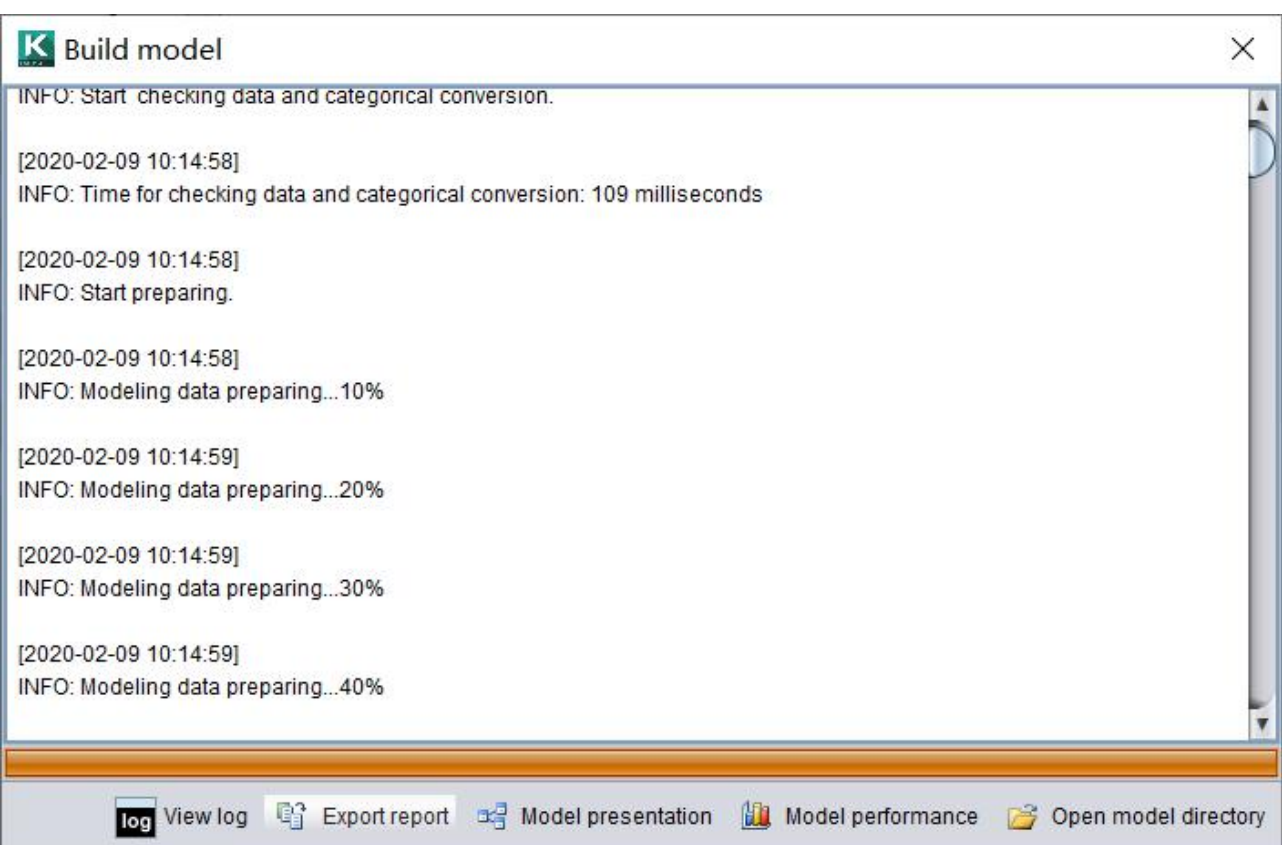

# 2. Preprocessing report

After modeling, you can export the model report, which describes the actions of preprocessing. Some contents are as follows:

Target variable: Survived, ID variable: PassengerId.

The number of fields before pretreatment: 12, the number of fields after pretreatment: 11. The number of fields with missing values before pretreatment: 3 and the number of fields with missing values after pretreatment: 0.

Total rows of data: 891, where deleted rows due to missing target: 0.

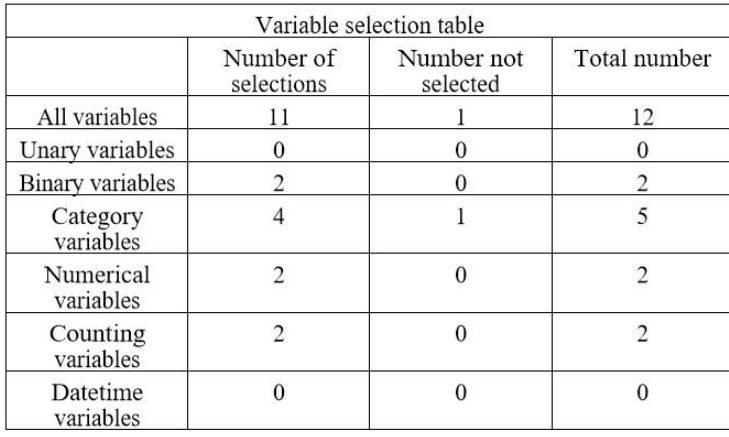

Variables Processing Information

Variable name: PassengerId. The type is ID Variable name: Pclass. The type is Category variables Number of categories: 3

The variable fills the missing value by using the vimming intelligent filling algorithm. There are 3 categories are merged because of low frequency. Generation Category Derivative Variables: BI Pclass 1, BI Pclass 2 Variable name: Sex. The type is Binary variables Number of categories: 2 The variable fills the missing value by using the vimming intelligent filling algorithm. There are 2 categories are merged because of low frequency. Generation Category Derivative Variables: BI Sex 1 Variable name: Age. The type is Numerical variables Skewness: 0 Average: 29.699

Median:24 Variance: 13.002 The variable fills the missing value by using the vimming intelligent filling algorithm. Variable name: SibSp. The type is Counting variables Skewness: 0 Average: 0.523 Median:0 Variance: 1.103 The variable fills the missing value by using the yimming intelligent filling algorithm. Variable name: Parch. The type is Counting variables

# 3. Preprocessing process

## **(1) Check variable value field**

Check and record the value range of all variables. If the test data has a category that is not listed in the training data or beyond the range of values, certain processing needs to be carried out.

### **(2) Time date variable processing**

Check all time and date variables and create several commonly used derived variables. Check the correlation of time and date variables, and create multi date linkage derived variables.

#### **(3) Missing value information extraction**

If there are missing values in the data, the missing value pattern is extracted and recorded, and the behavior characteristics of missing values are transformed into derivative variables for use.

# 3. Preprocessing process

## **(4) Missing value filling**

If there are missing values in the data, use simple or personalized intelligent algorithm to fill in the missing values.

### **(5) Noise reduction of categorical variables**

For the noise that may exist in the categorical variables, such as very few category, abnormal category, suspected error classification and so on, carry out targeted processing.

#### **(6) Convert the categorical variable to a numeric variable**

Convert the categorical variable to a numeric variable that can be operated normally. The main method is dummy variable and smoothing, which is judged by algorithm intelligence.

#### 3. Preprocessing process  $\bullet$

## **(7) Rectify deviation**

For some models with normal hypothesis, the high skewness variables are transformed mathematically to make the skewness return to 0, which satisfies the model hypothesis.

## **(8) Exception handling**

Detect and identify possible outliers, and deal with them accordingly.

## **(9) Variable selection**

In order to reduce the time cost and the complexity of the model, we need to remove the useless variables.

#### 3. Preprocessing process  $\bullet$

## **(10) Standardization / normalization**

Data standardization / normalization to eliminate caliber difference. It is beneficial to the optimization of neural networks and other models.

## **(11)Sample balancing**

For binary data, if the proportion of positive and negative samples is seriously unbalanced, it will be balanced according to the specified proportion, and intelligent resampling modeling will be carried out.

# 4. Manual preprocessing

## **Variable selection**

Remove some irrelevant variables according to the  $\|\bullet\|$  importance variable type. For example, ID and long text, and the select top N by importance single value variable without missing value, etc. Single and all C Select variables whose importance is greater than

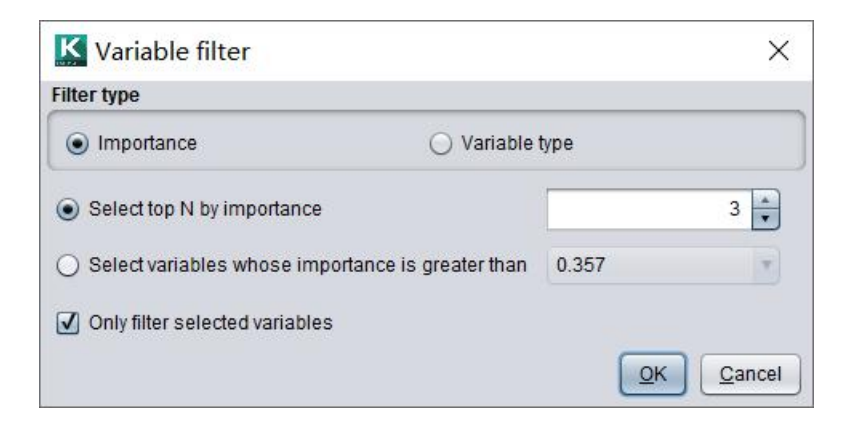

Filter variables according to the importance of  $\overline{\mathbf{K}}$  Variable filter variables, only the variables with higher importance are retained. Variable importance can<br>Select by variable type be imported from data dictionary or obtained<br>  $\Box$  Numerical variable through modeling.

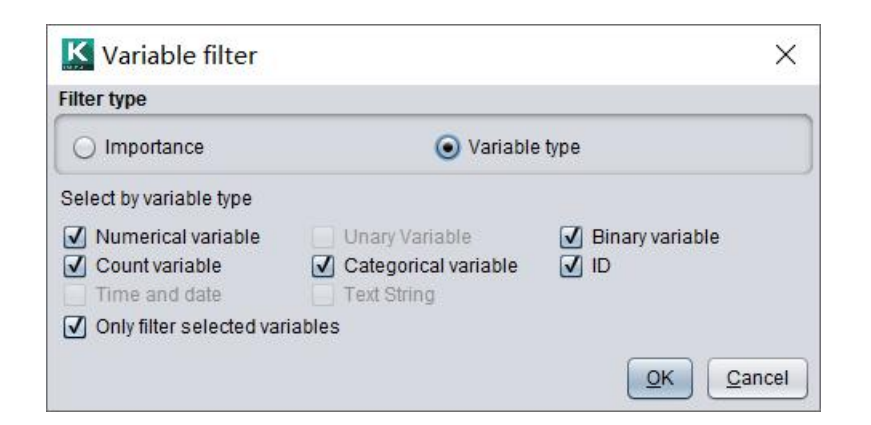

#### 4. Manual preprocessing  $\bullet$

### **Derived variables**

The number of family members is obtained by adding the number of variable "SibSp" and the number of variable "Parch". It can be seen that the survival rate of family members is higher at 1-3.

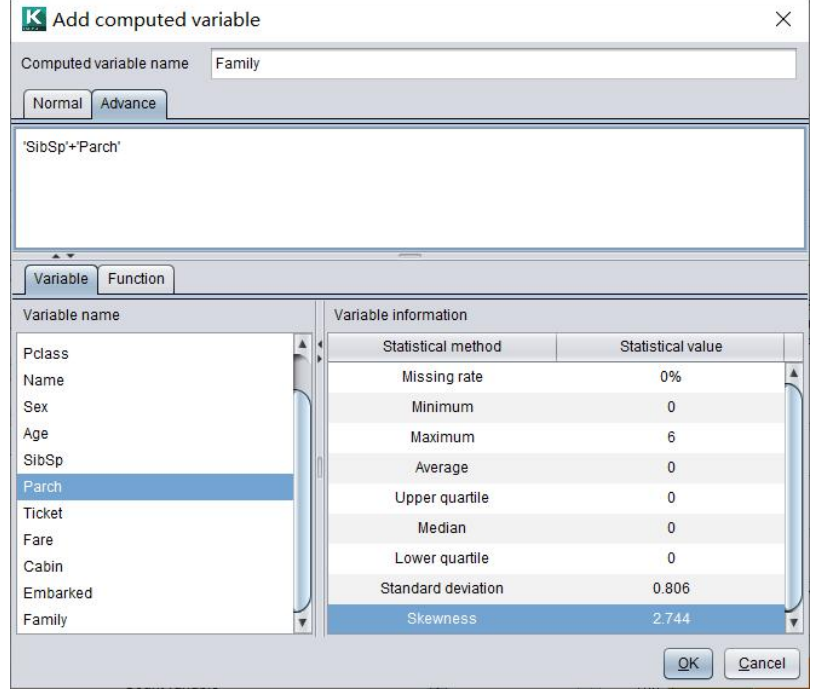

Add derived variable family and the statistics of the variable family statistics of the variable family statistics

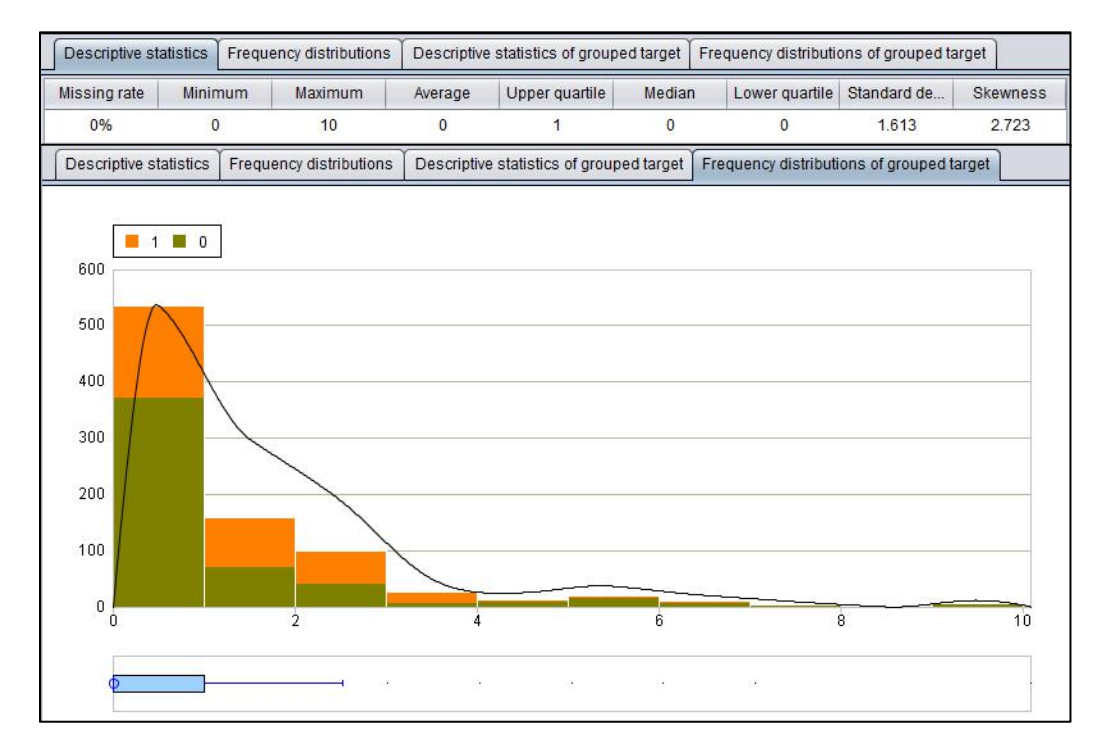

# 4. Manual preprocessing

#### **Derived variables**

The numerical variables can be discretized and converted into categorical variables. Taking age as an example, it is divided into 0, 8, 18, 35 and 60 age groups, generating derivative variables and making statistics.

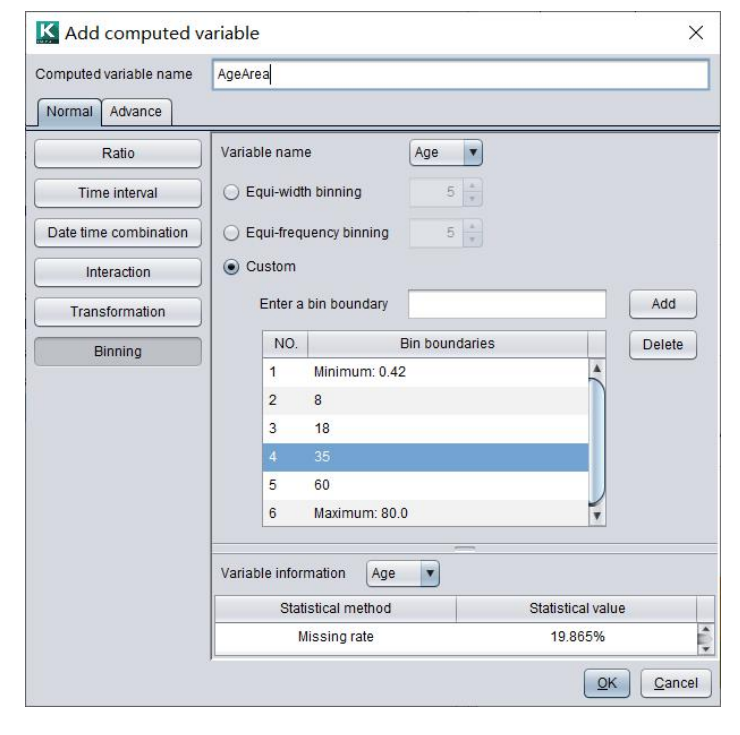

Add derived variable AgeArea

Cardinality Missing rate 19.865% 6 358 ■ 26.5  $147.5$ NULL NULL ■ 13.0 195 22 ■ 4.21  $70.0$ 54 85 177

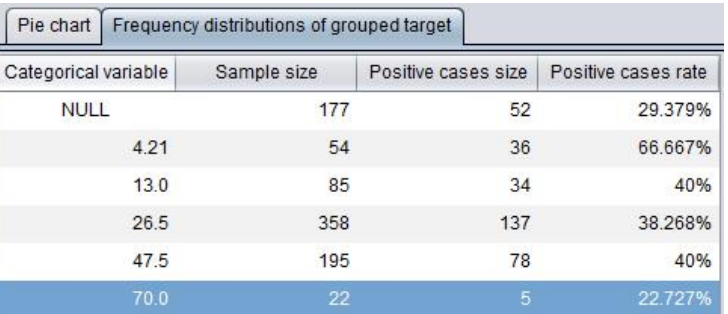

Variable AgeArea statistics

It can be seen that the survival rate of the 0-8-year-old is the highest, the difference between the young and the middle-aged is not big, and the survival rate of the old is the lowest.

# 4. Manual preprocessing

#### **Preprocessing options**

In the model options, you can define whether to preprocess data and whether to fill it intelligently.

If the data has been preprocessed, you can cancel the data preprocessing.

Intelligent filling can better fill the missing value, but it will consume more hardware resources and time. When the amount of data is large, intelligent filling is not recommended. If unchecked, it will be filled in simply.

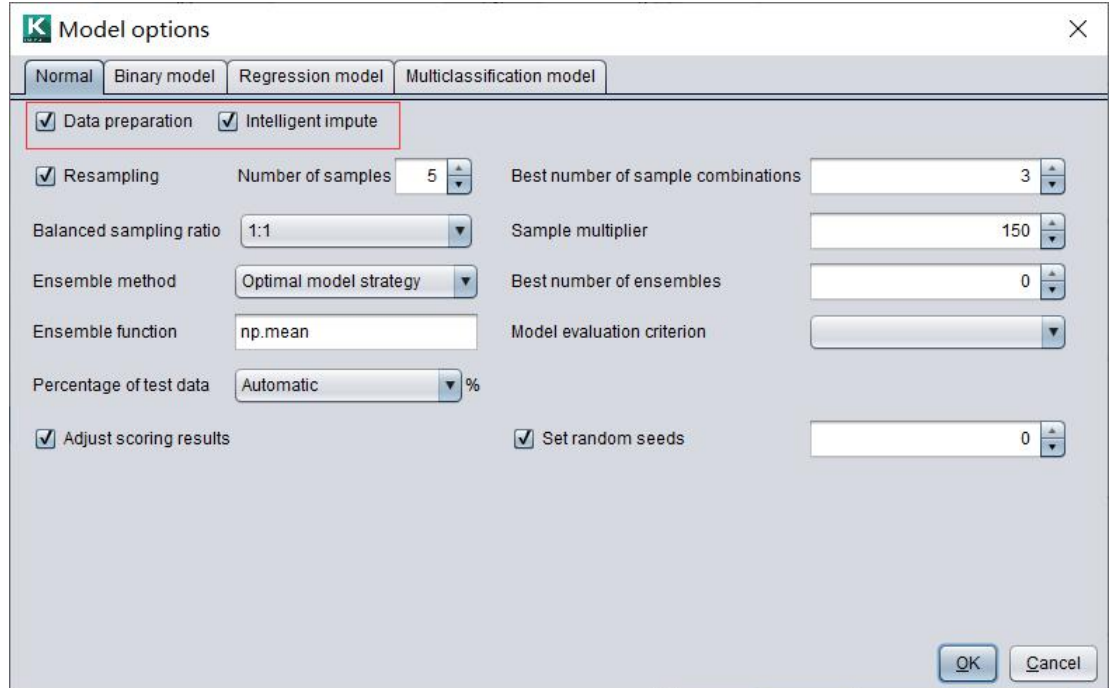

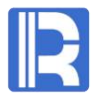

- 
- 
- 

# CONTENTS<br>1. Modeling process<br>2. Intelligent modeling<br>3. Professional modeling 3. Professional modeling

When using traditional tools, it usually requires professionals with statistical basis to continuously select algorithms, adjust model parameters, and finally get the expected model. The modeling process is as follows:

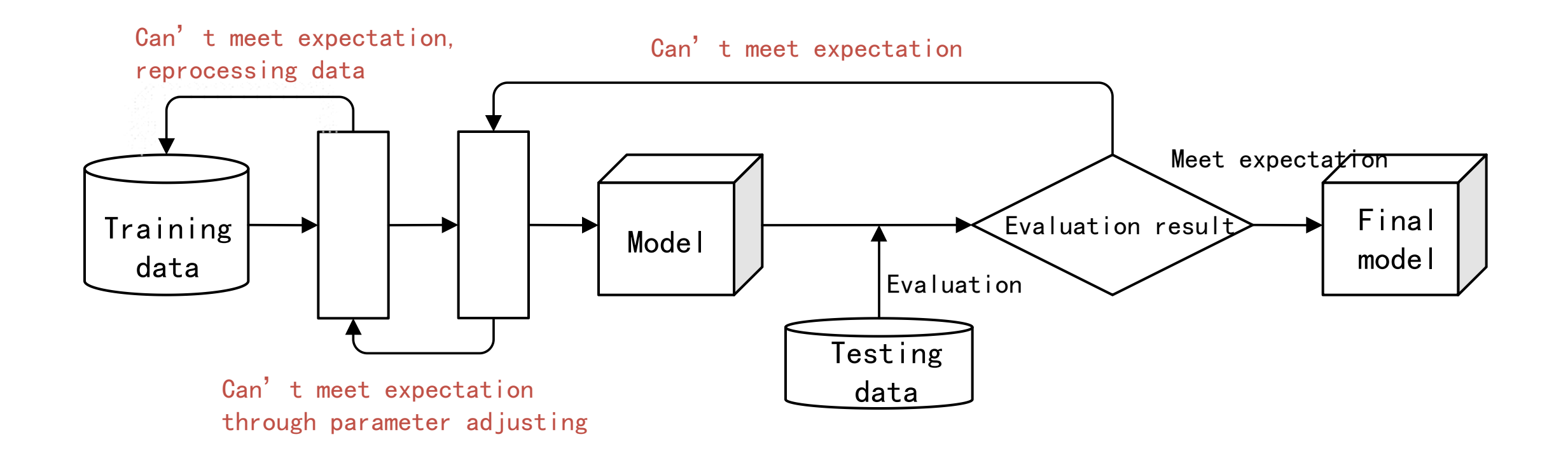

#### 2. Intelligent modeling  $\bullet$

Intelligent modeling tools do not need statistical knowledge, one key intelligent modeling, optimization of model combination and model parameters are implemented internally.

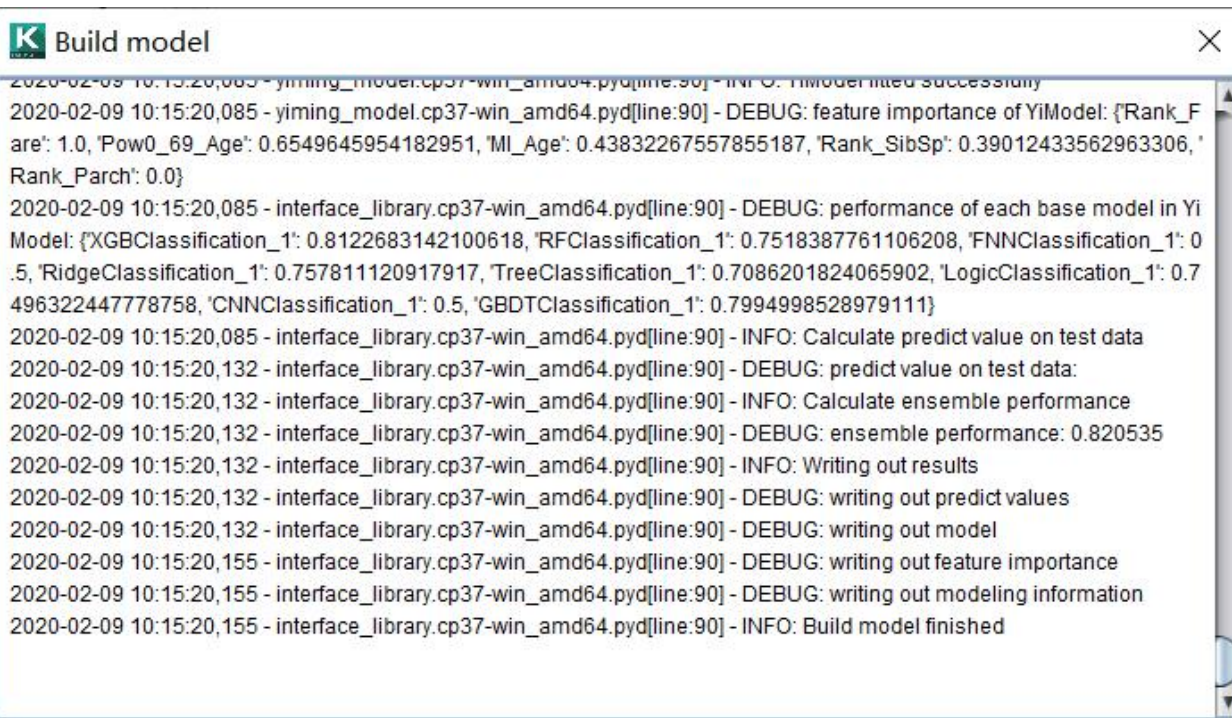

View log (a) Export report and Model presentation (b) Model performance (a) Open model directory

# 8 3. Professional modeling

Intelligent modeling opens up model parameters for professional users who are proficient in the models. Here are the general options for the model:

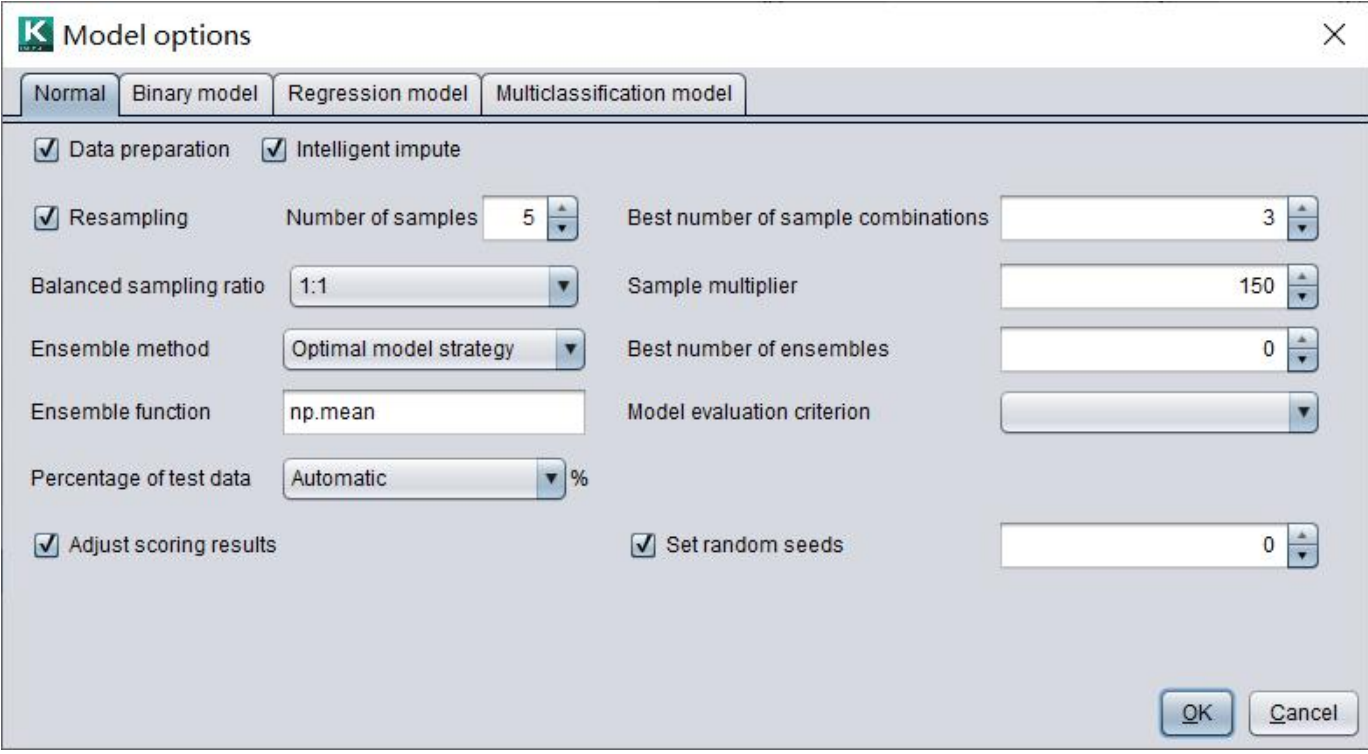

# • 3. Professional modeling

Intelligent modeling supports several binary classification algorithm models in the graph, and can also set whether each model is used and the sampling times. On the right, you can set parameter values for each model. For ordinary users, these settings can be ignored.

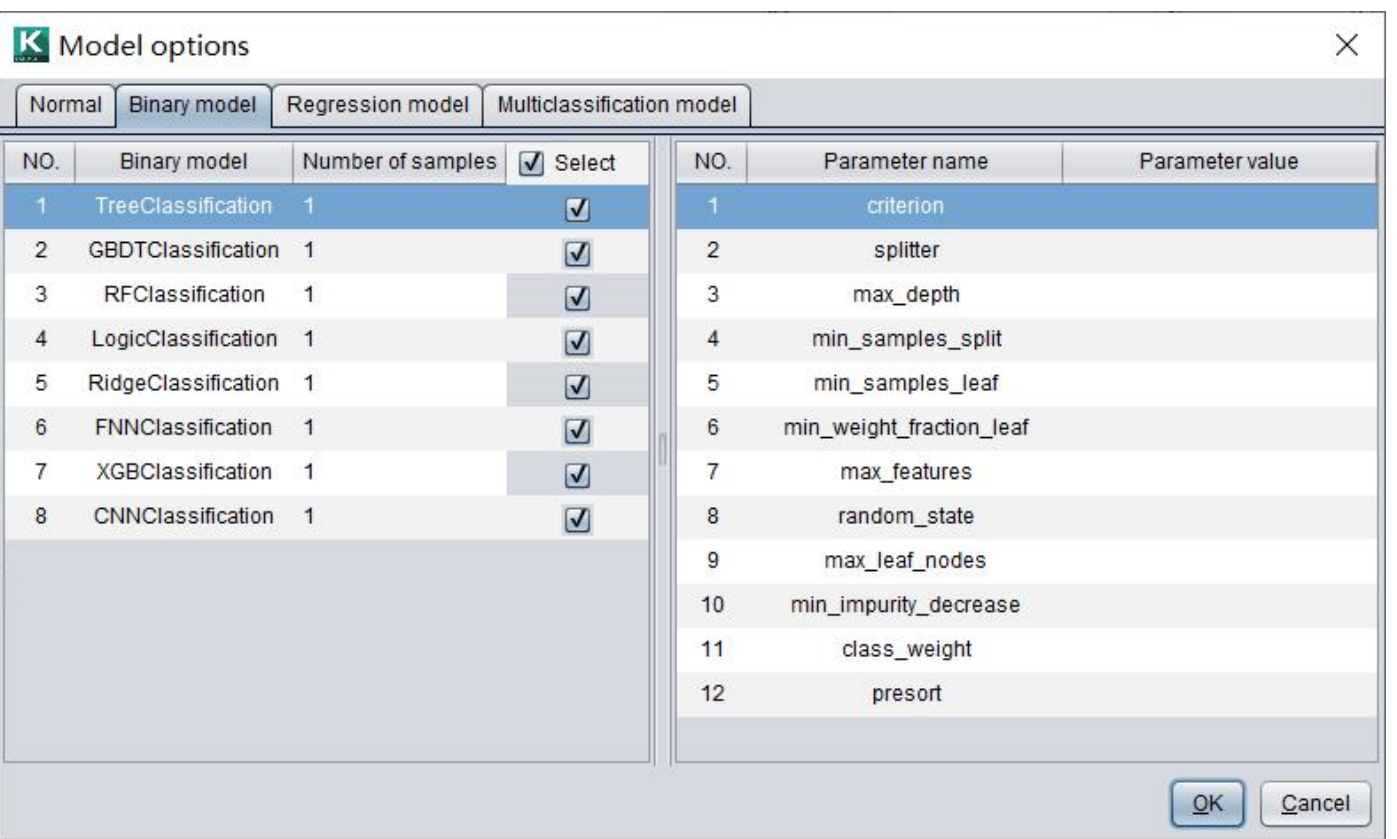

# 8 3. Professional modeling

Similarly, we can set whether to use regression model and multi classification model, and their respective parameters.

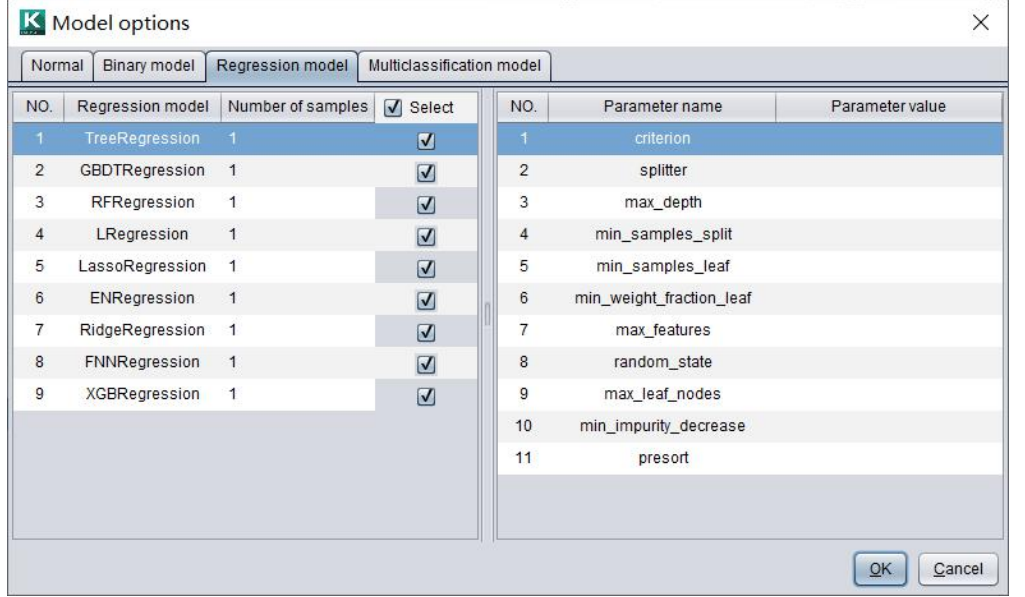

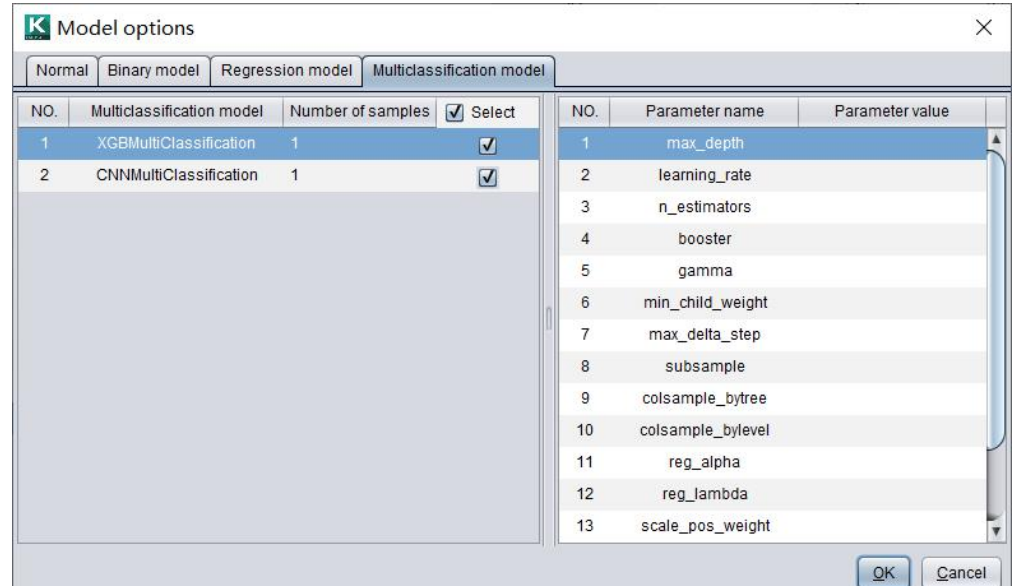

Detailed documentation of each model parameter : http://doc.raqsoft.com/AIModel/userrefer/jm9.html

- 
- 
- 

# 1. Model performance<br>
2. Model presentation<br>
3. Variable importance<br> **2.** Model performance

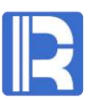

## **Classification model: evaluation index**

Intelligent modeling provides three commonly used evaluation indexes for classification model:

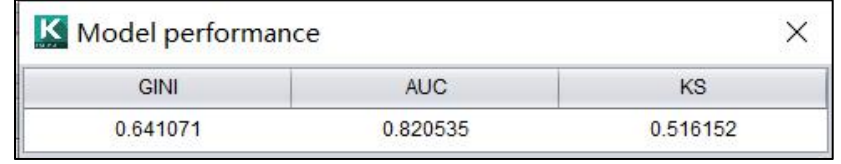

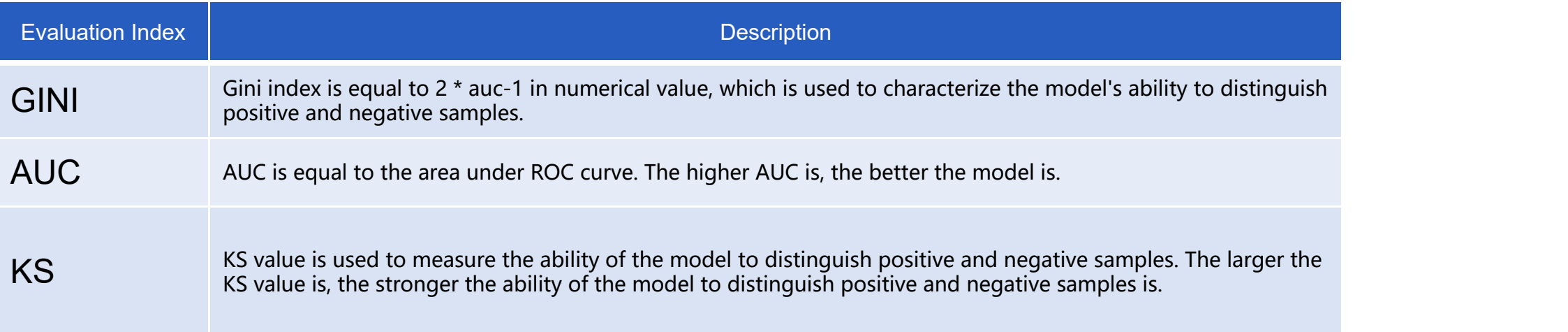

### **Classification model: ROC curve**

ROC curve is the relationship between true positive  $\Big|_{0.8}$ class rate and "1-true negative class rate". ROC curve can be regarded as a visual display to evaluate all  $\begin{array}{|c|c|}\hline \end{array}$ possible decision-making performance of a given  $\Big|\begin{array}{c} \Gamma_{\text{p}} \\ \Gamma_{\text{p}} \end{array}\Big|$ model.

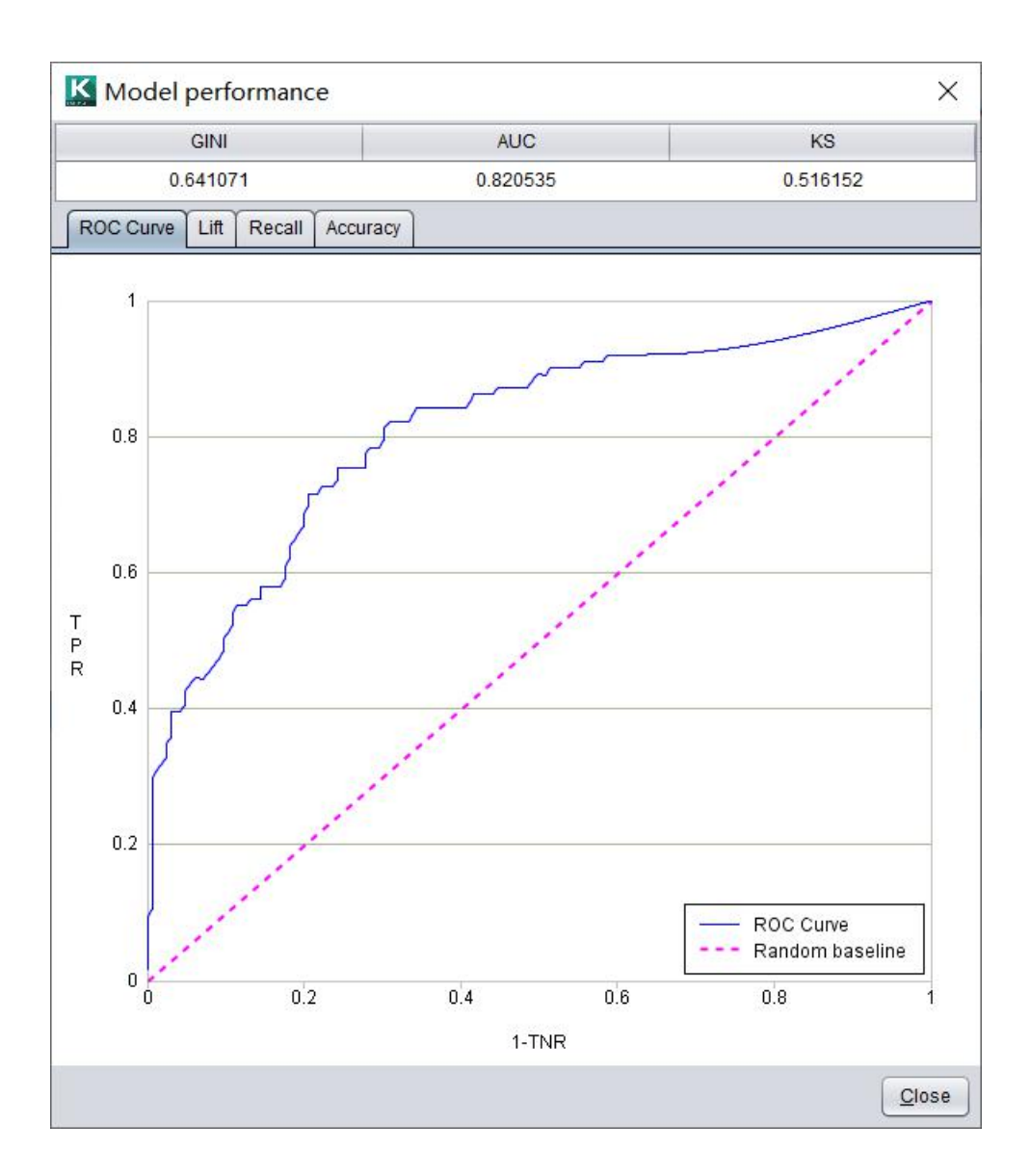

## **Classification model: Lift**

Lift refers to the multiple that can be improved by using  $\vert$  27 association rules. It is the ratio of the degree of confidence to expected confidence.

Lift is particularly suitable for targeted marketing and other scenarios.

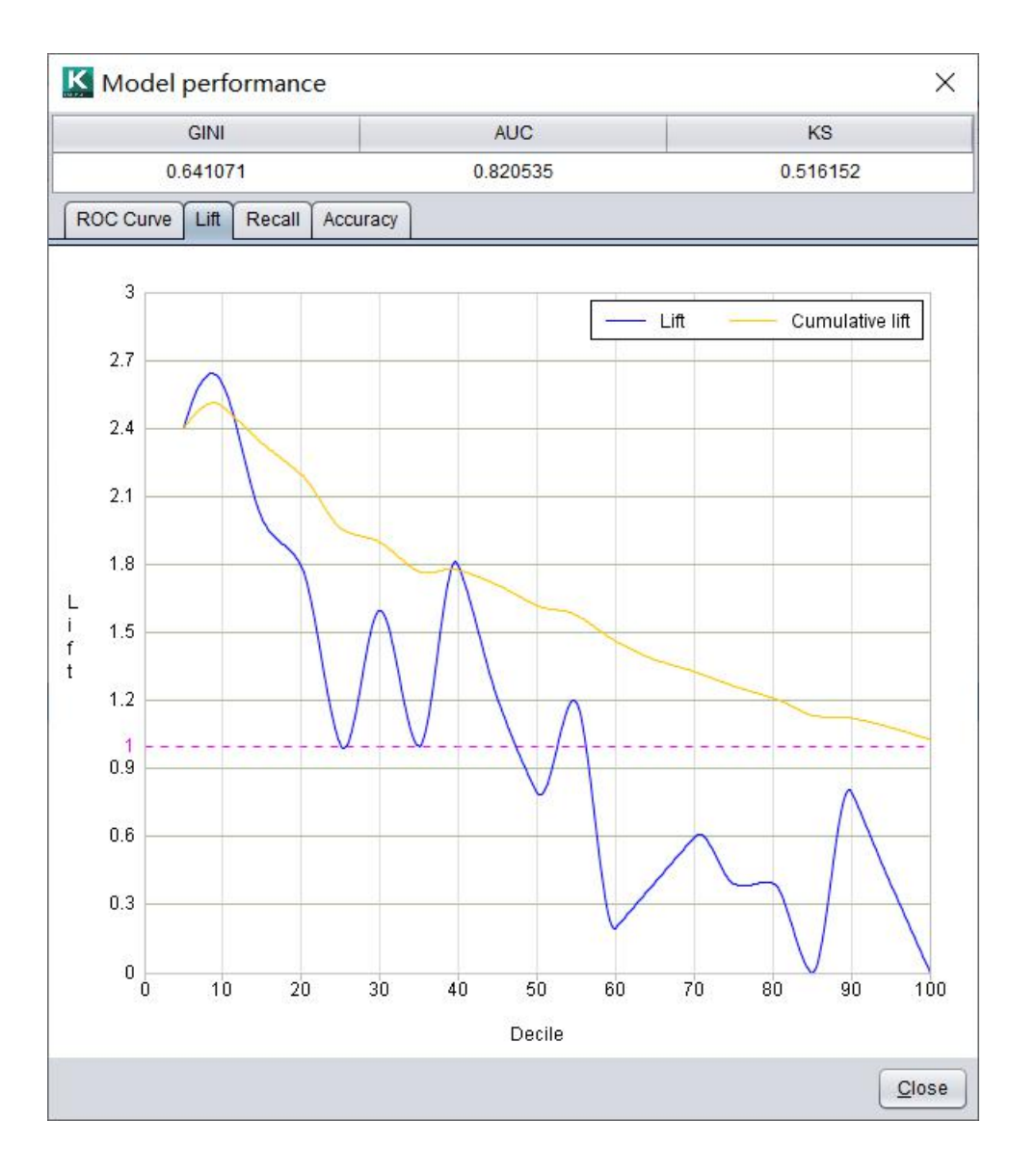

### **Classification model: Recall**

Recall graph shows that the model can find positive samples, which is mainly used in the scene of data  $\vert$  as imbalance. The cumulative recall rate is the ratio of cumulative positive samples and total positive samples  $\Big|\mathbb{R}^{(\mathsf{0},\mathsf{B})}$ in each group.

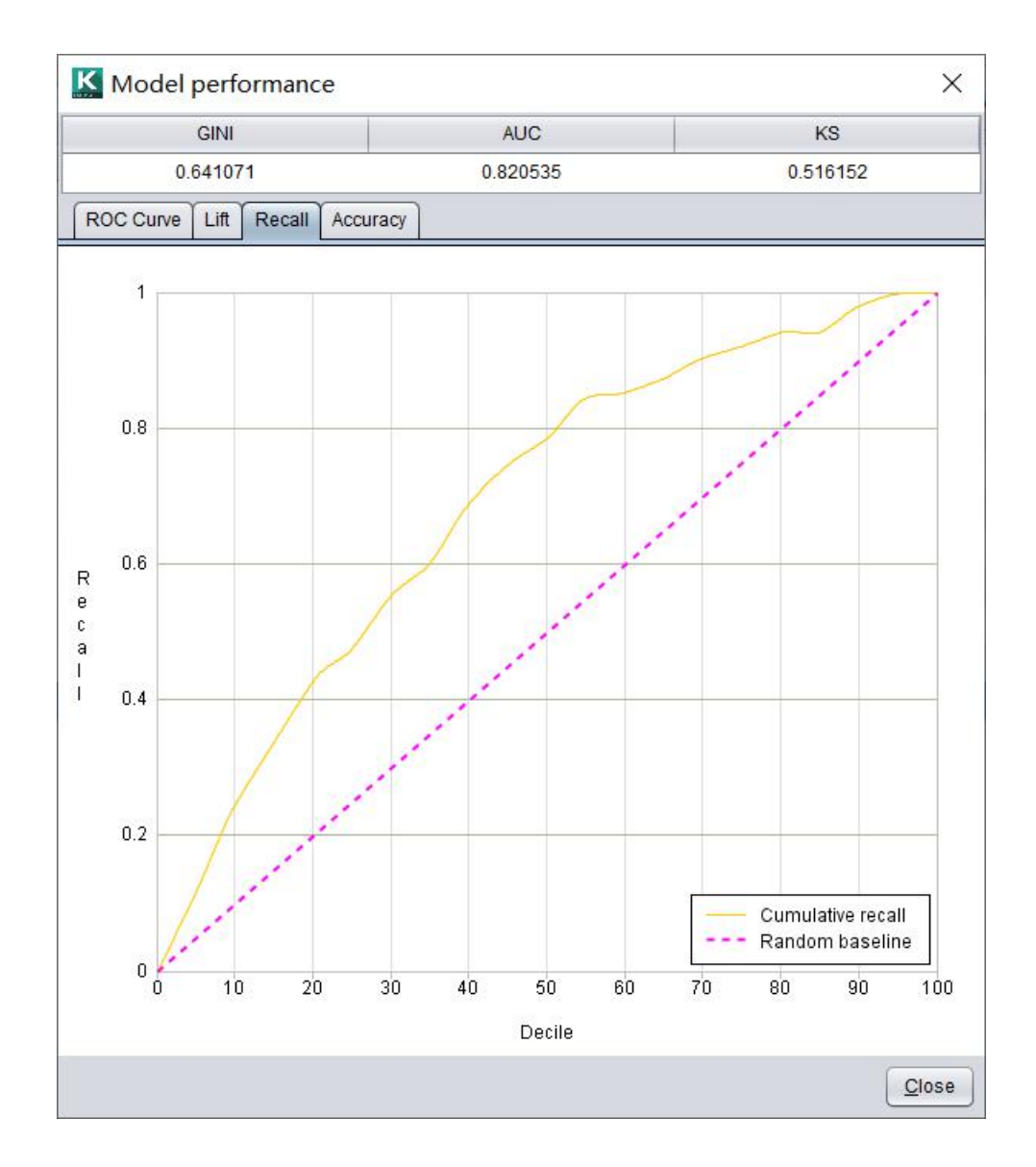

## **Classification model: Accuracy table**

Threshold: value used to distinguish positive and negative samples.

Accuracy: the ratio of correct samples to all samples. Precision: the correct rate of prediction in the result of positive sample.

Recall: the ratio of correctly predicted positive samples and all positive samples.

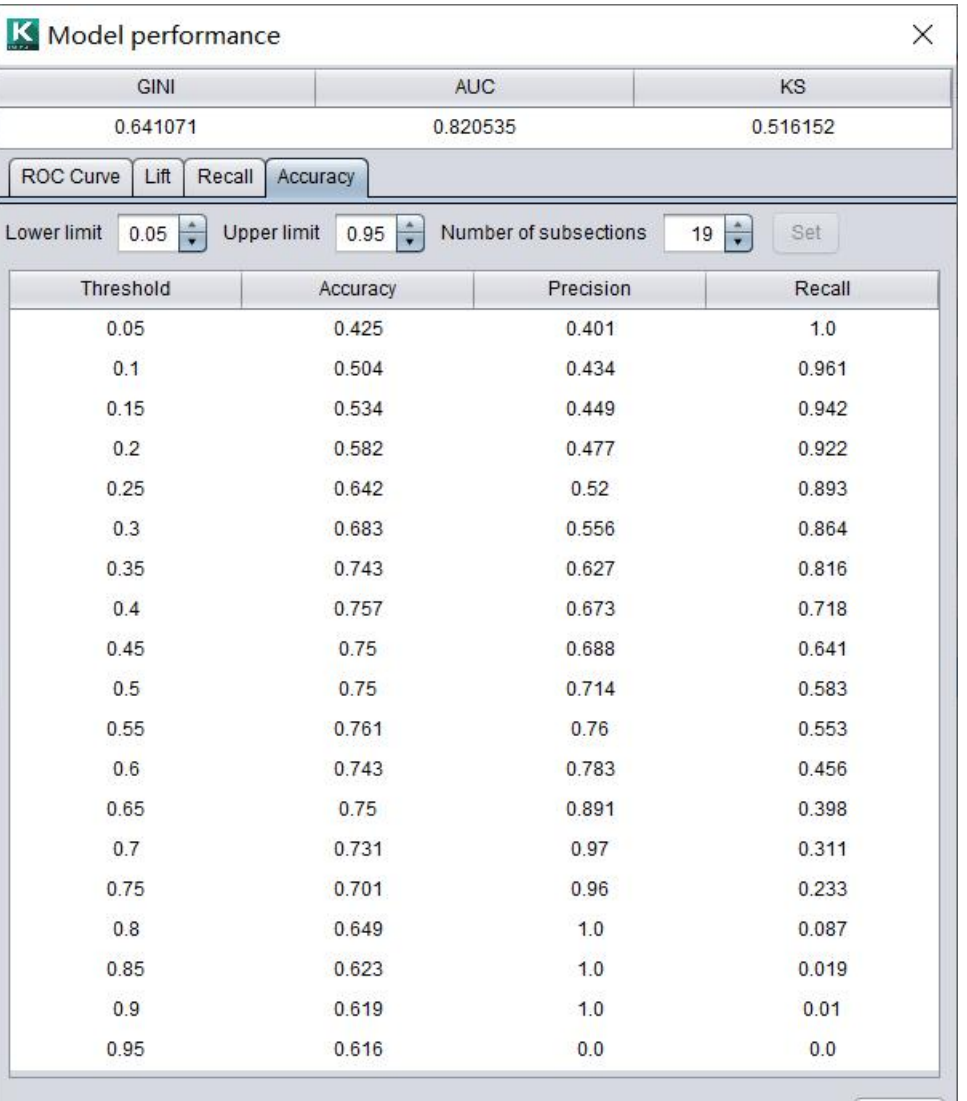

### **Multiclassification model**

When the target variable  $\frac{R \text{ Model performance}}{\text{Scoring value } [1, 1]}.$ is a categorical variable, the model performance Receive Lift Recall Accuracy of each classification can be viewed by switching prediction values. **Exercise 1998** 

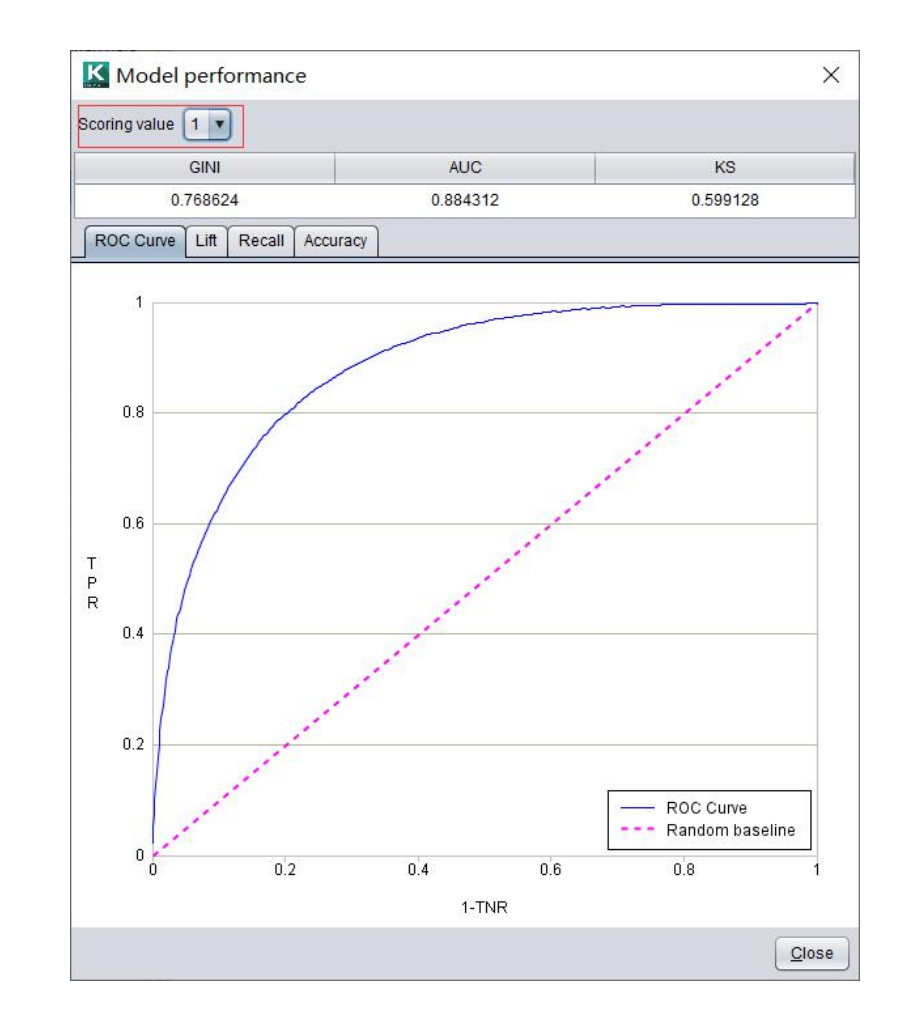

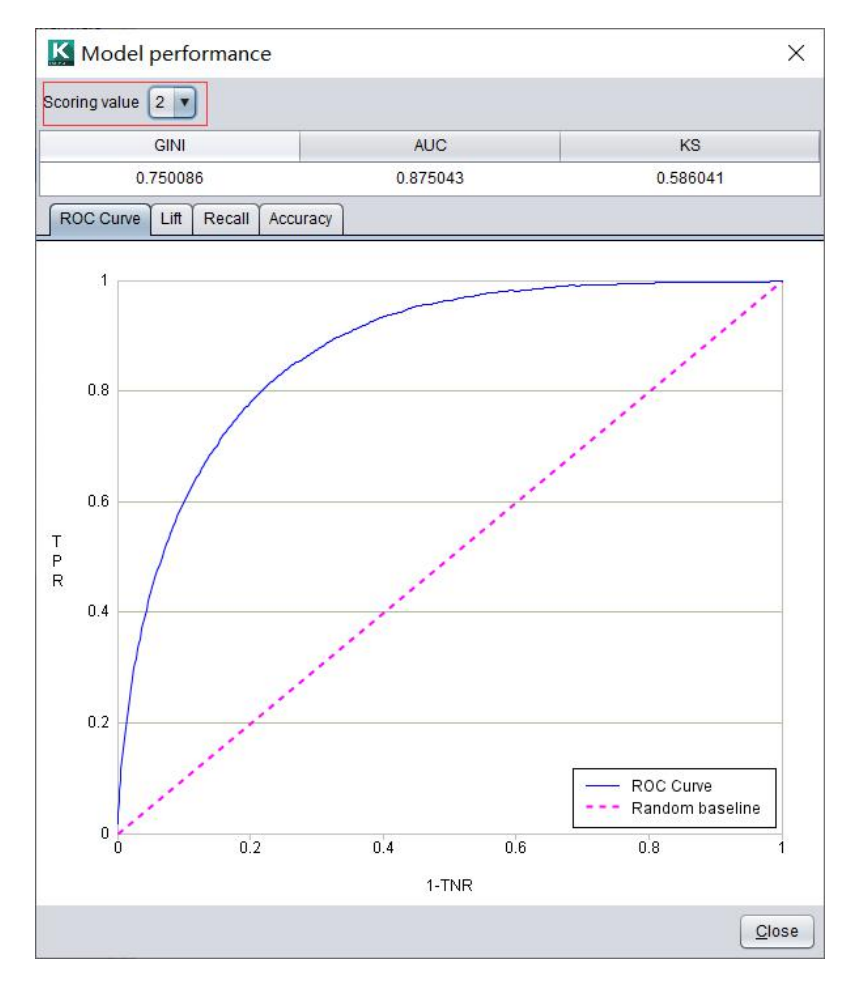

#### 1. Model performance  $\bullet$

The performance of regression model can be divided into true value performance and transformed value performance (data value after preprocessed). The true value looks more intuitive, and the transformed value is more accurate for the Regression model: True response values and transformed response values<br>The performance of regression model can be divided into true value performance and transformed value pe<br>(data value after preprocessed). The true value

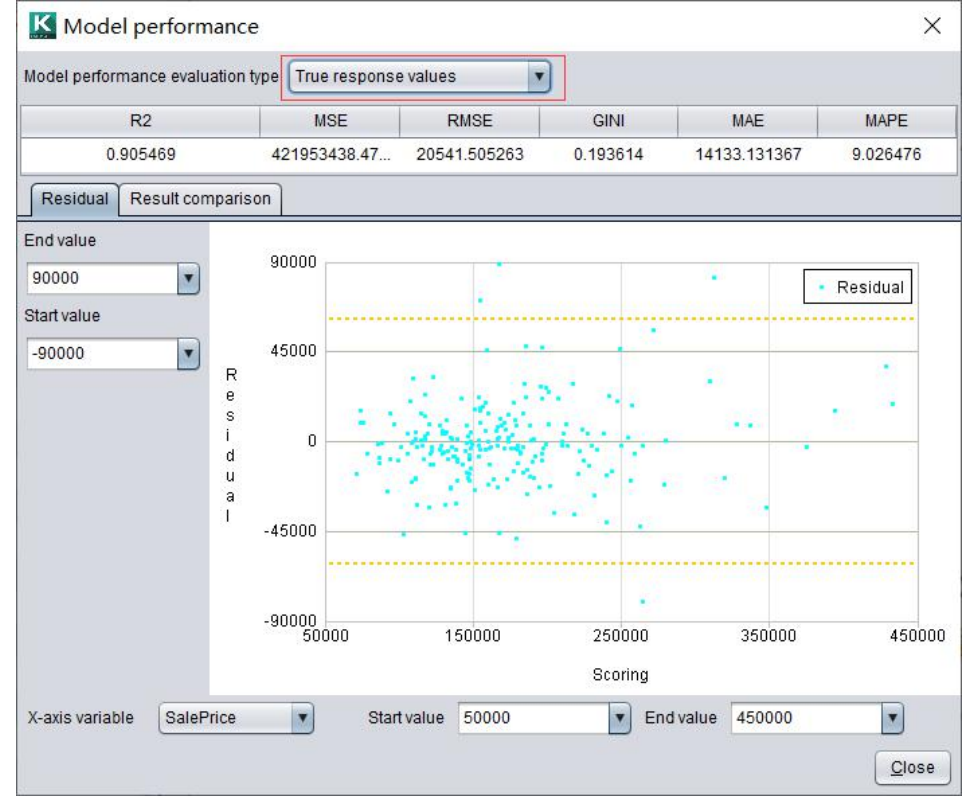

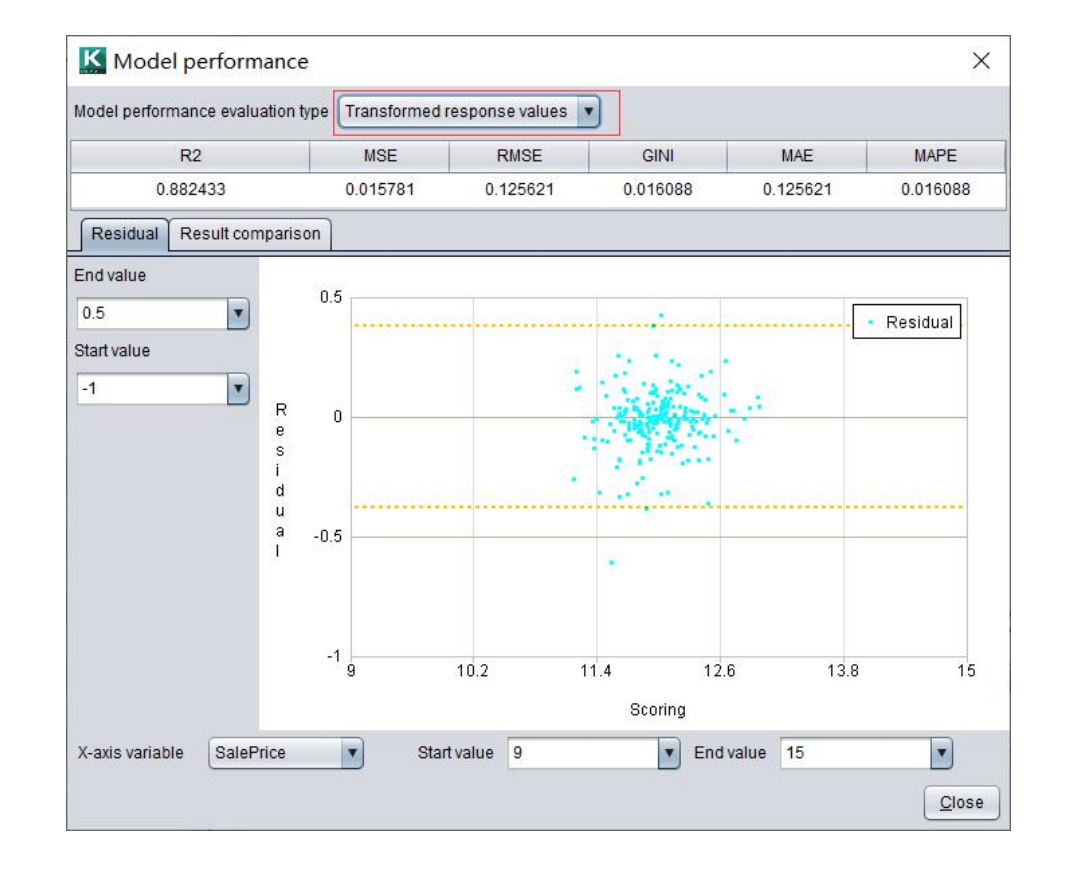

### **Regression model: evaluation index**

Intelligent modeling provides six commonly used evaluation indexes of regression model:

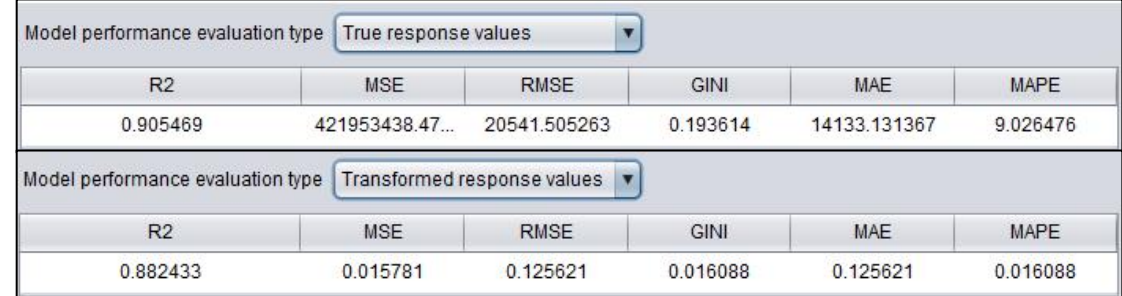

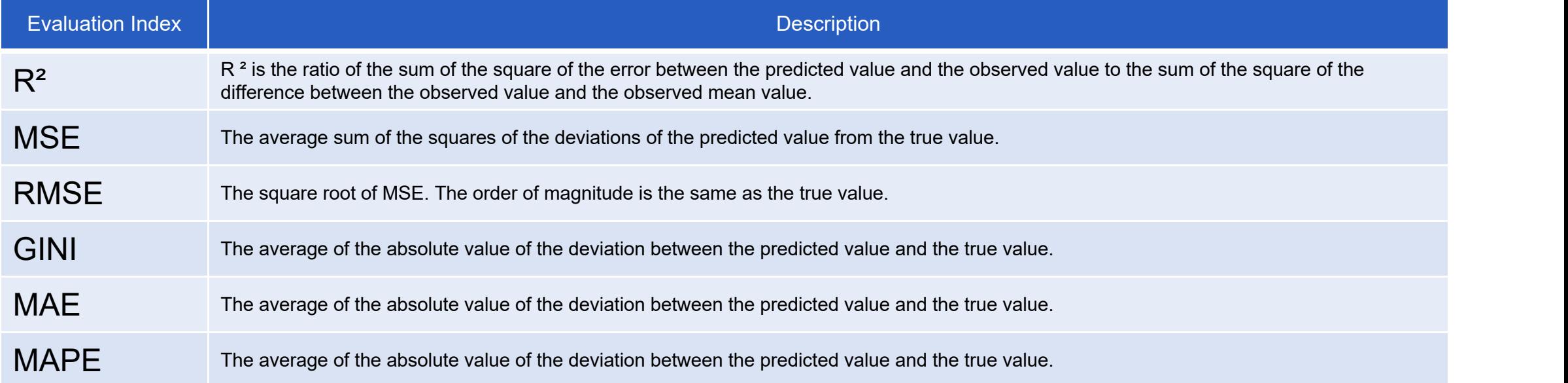

#### 1. Model performance  $\bullet$

#### **Regression model: residual chart**

The residual is the difference between the observed value  $\|\cdot\|$ and the predicted value. The residual chart is a scatter chart with the residual as the vertical axis and any numerical variable as the horizontal axis. The yellow line

range of the horizontal and vertical axis for further  $\frac{1}{2}$ viewing.

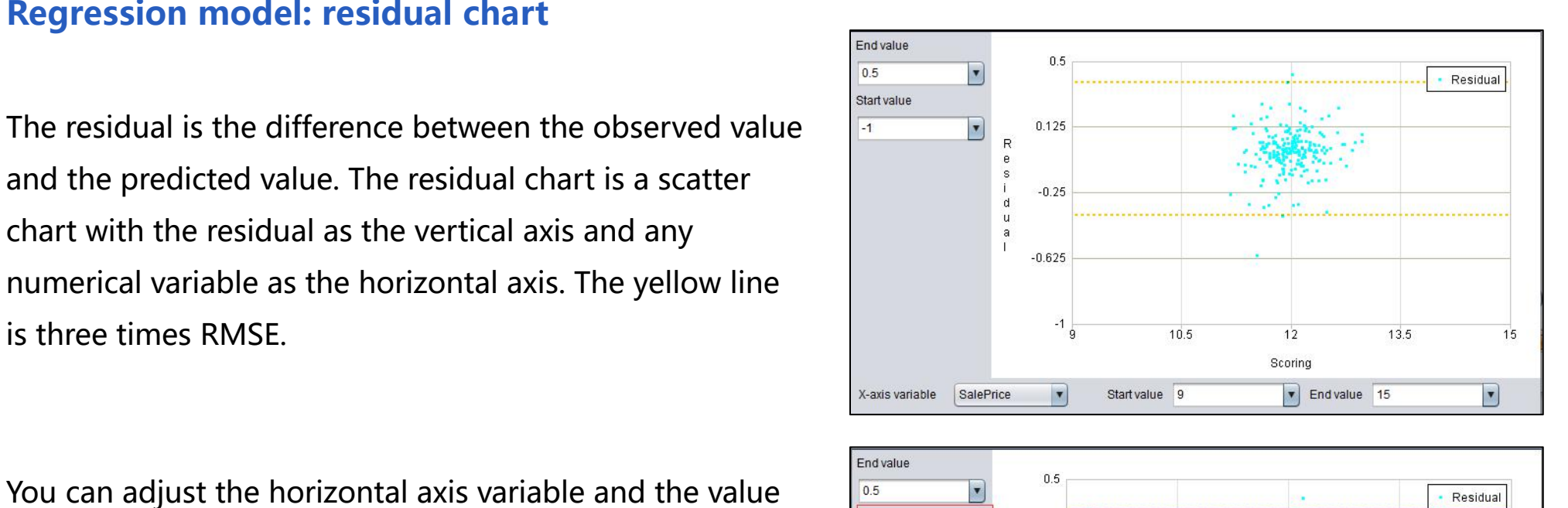

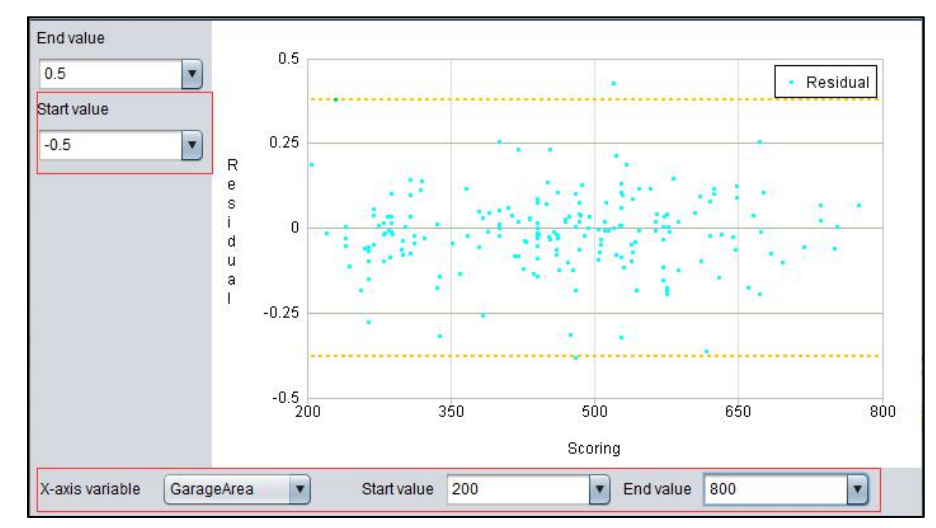

#### 1. Model performance  $\bullet$

#### **Regression model: result comparison chart**

The horizontal axis of the result comparison chart are  $\|\cdot\|_e^s$ the samples of random distribution, and the vertical axis  $\|\cdot\|$ is the corresponding observation value and prediction  $\int_{0}^{1}$   $\frac{200000}{8}$ value.

Blue is the observed value and red is the predicted value.  $\|\cdot\|_{\alpha=100000}$ 

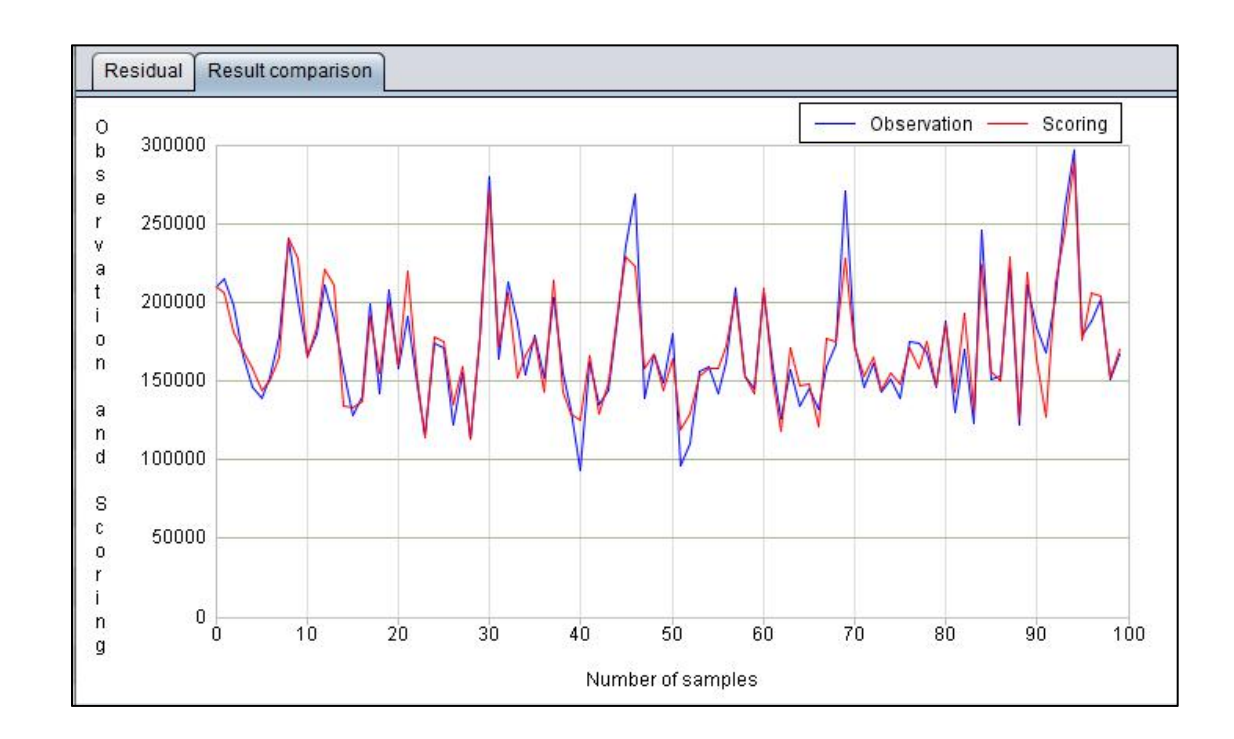

#### 2. Model presentation  $\bullet$

The model presentation lists the final selected model combinations and the parameter values of each model.

The selected model parameters can be copied to the model options through the button to further optimize the model parameters.

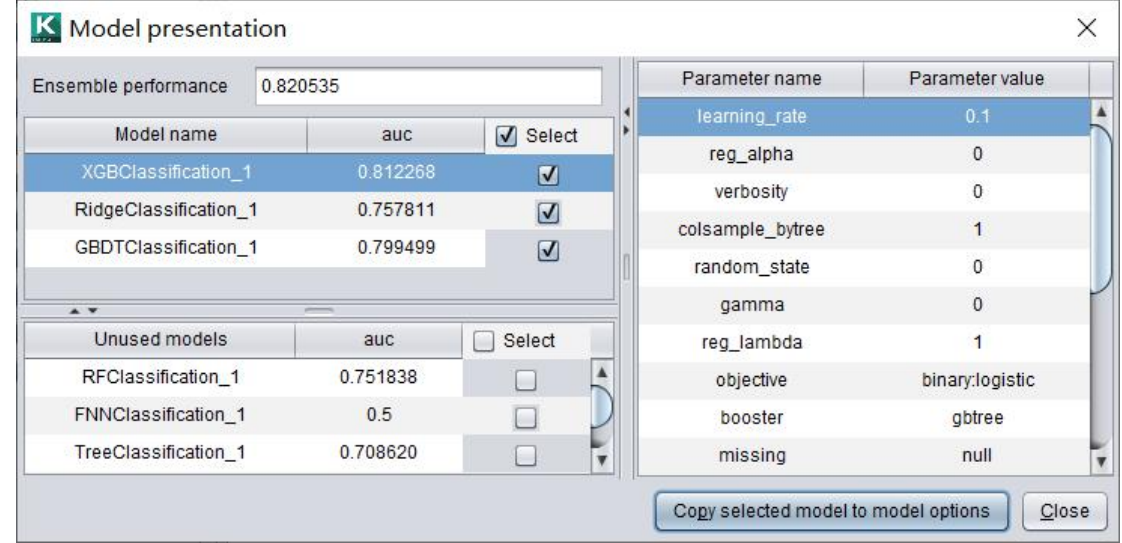

The final classification model and parameters of Titanic model

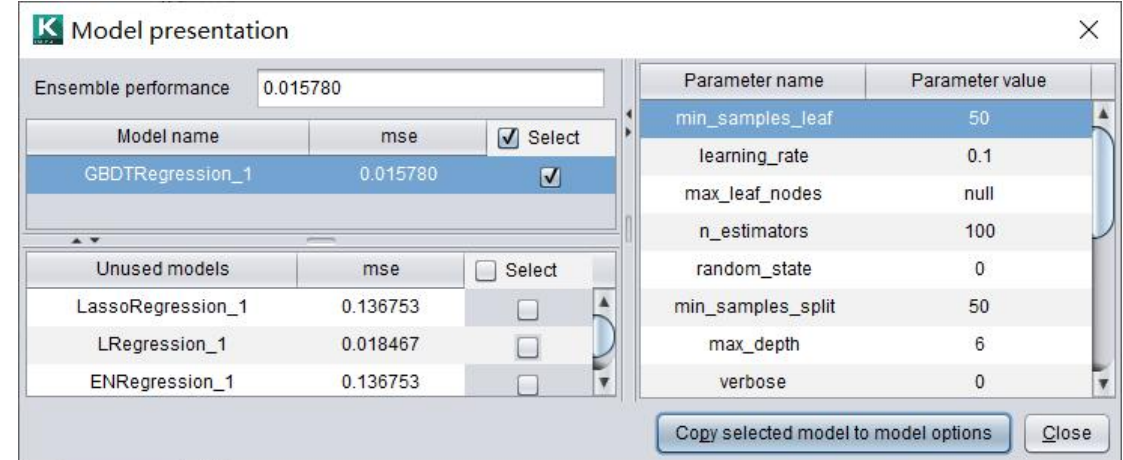

The final regression model and parameters of house price model

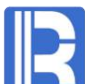

#### 3. Variable importance  $\bullet$

After modeling, the importance information of each variable can be obtained. From the returned importance of Titanic model, we can see that age (children first) and ticket price (higher class) are the most important factors for survival.

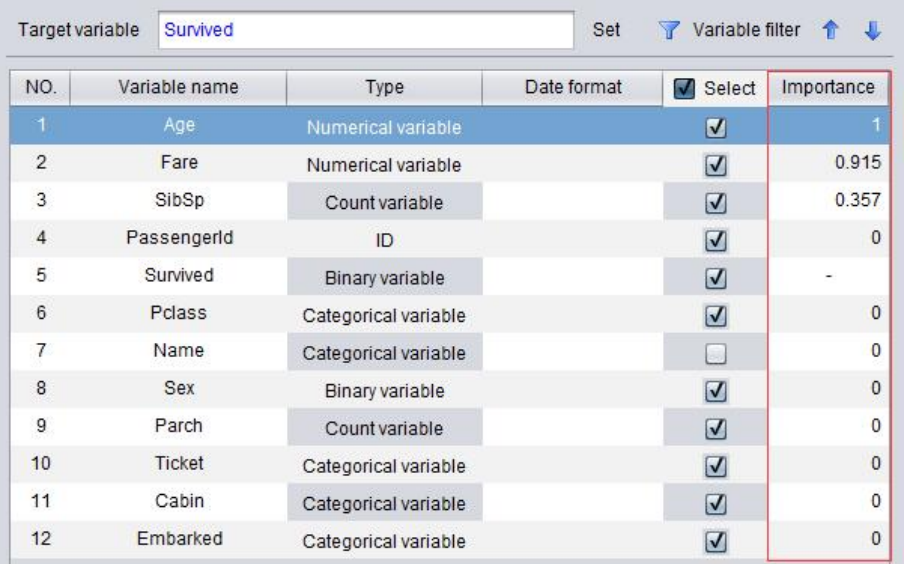

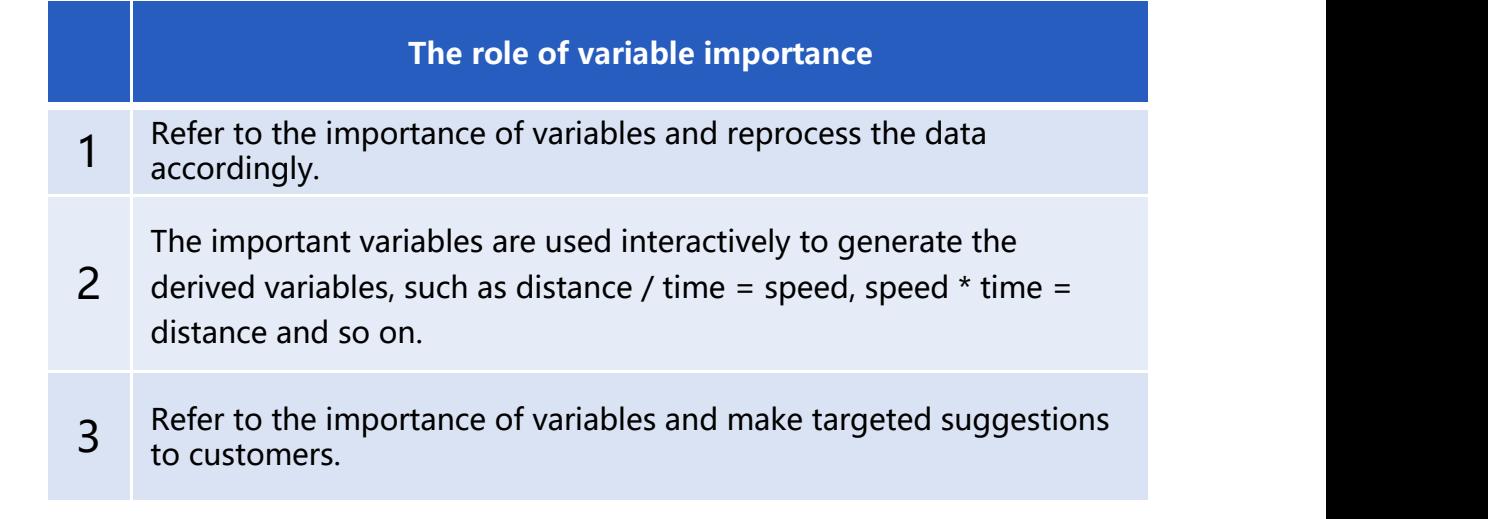

- 
- 

# CONTENTS<br>1. Batch prediction<br>2. Single prediction **Prediction**

After you create the model, you can use test data for prediction.

For the binary classification model, the first column is the probability that the target variable is a positive sample.

Taking Titanic as an example, the probability of survival of No. 624 passenger is predicted to be 32.984%.

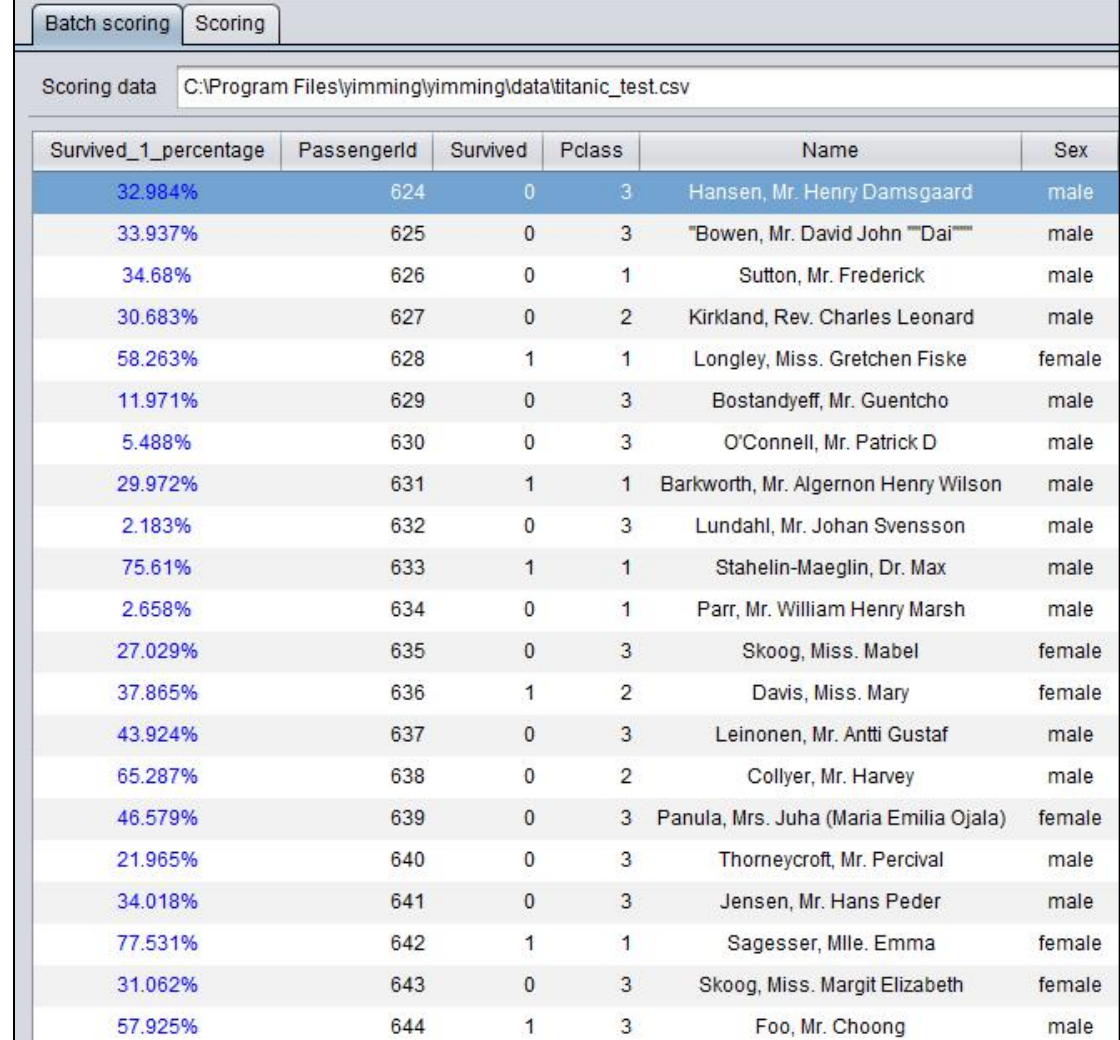

For regression model, the first column is the predicted value of the target variable.

Taking the house price as an example, the price of house 1461 is predicted to be 120644.118.

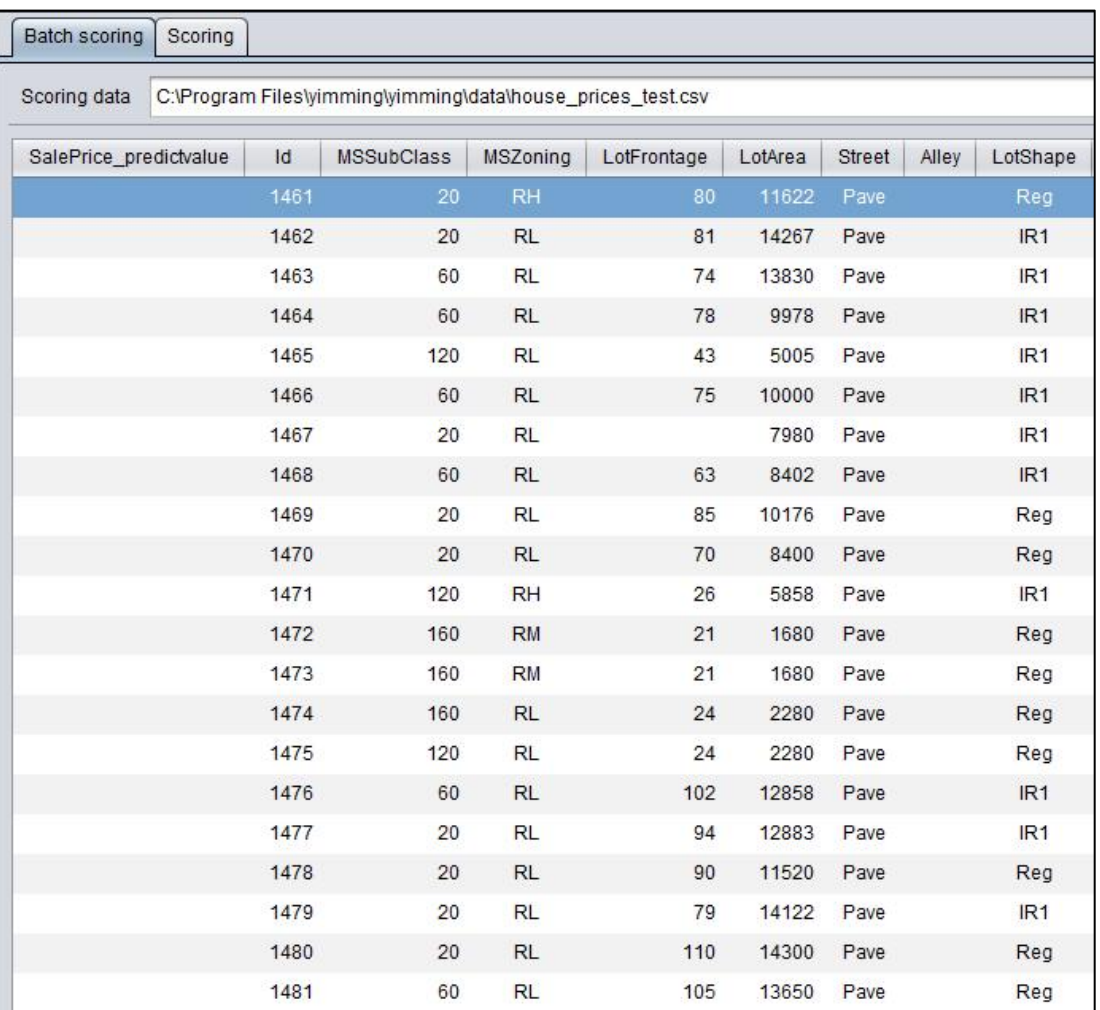

When the target variable is a categorical variable, the probability (sum of 1) of each target classification value is displayed after prediction. For example, for the first record, the probability of target value of 2 is the highest, which is 97.402%.

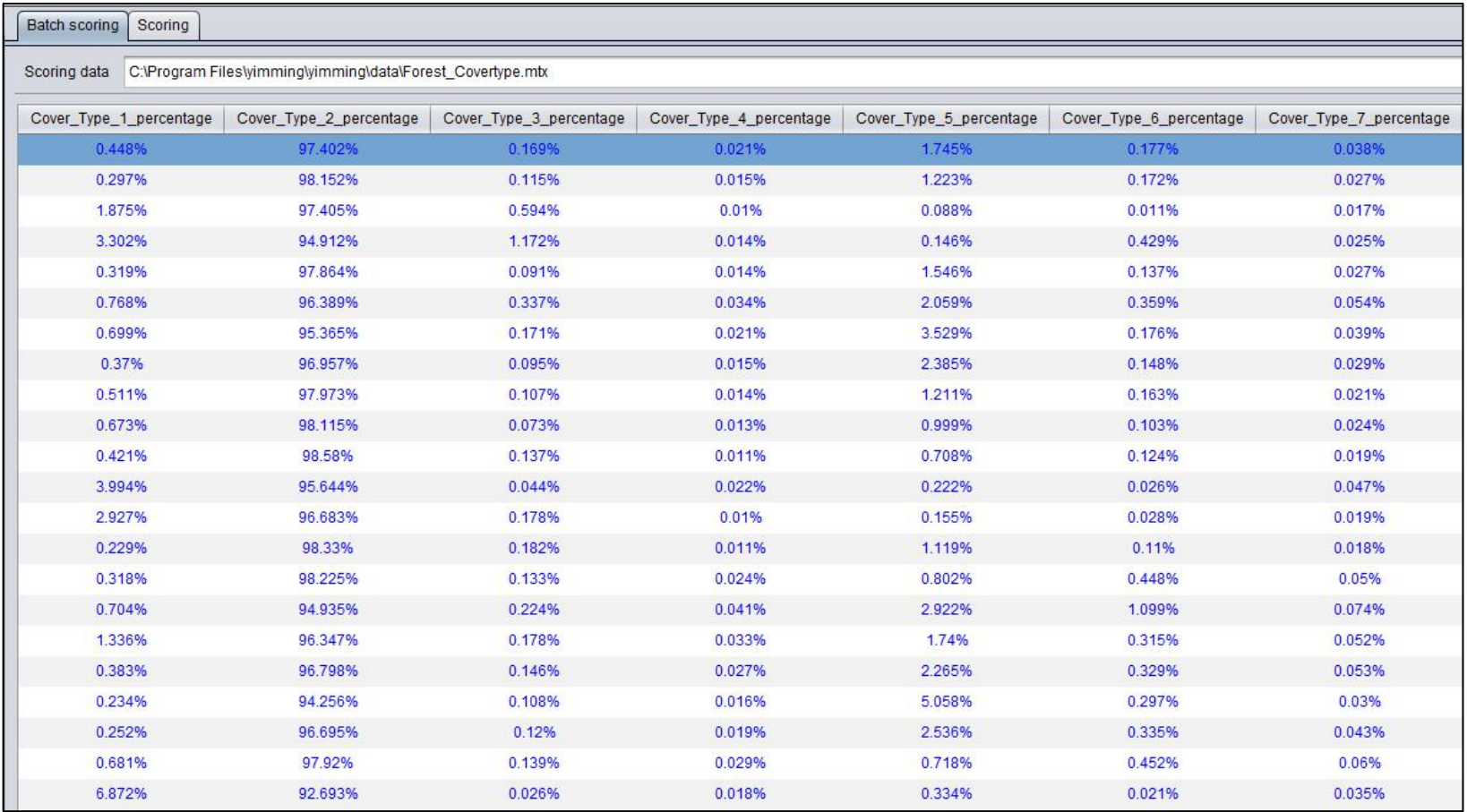

Generally, the prediction data does not contain the target variable.

When target variable is included in the prediction data, the performance of the model can be calculated according to the prediction result to evaluate the model.

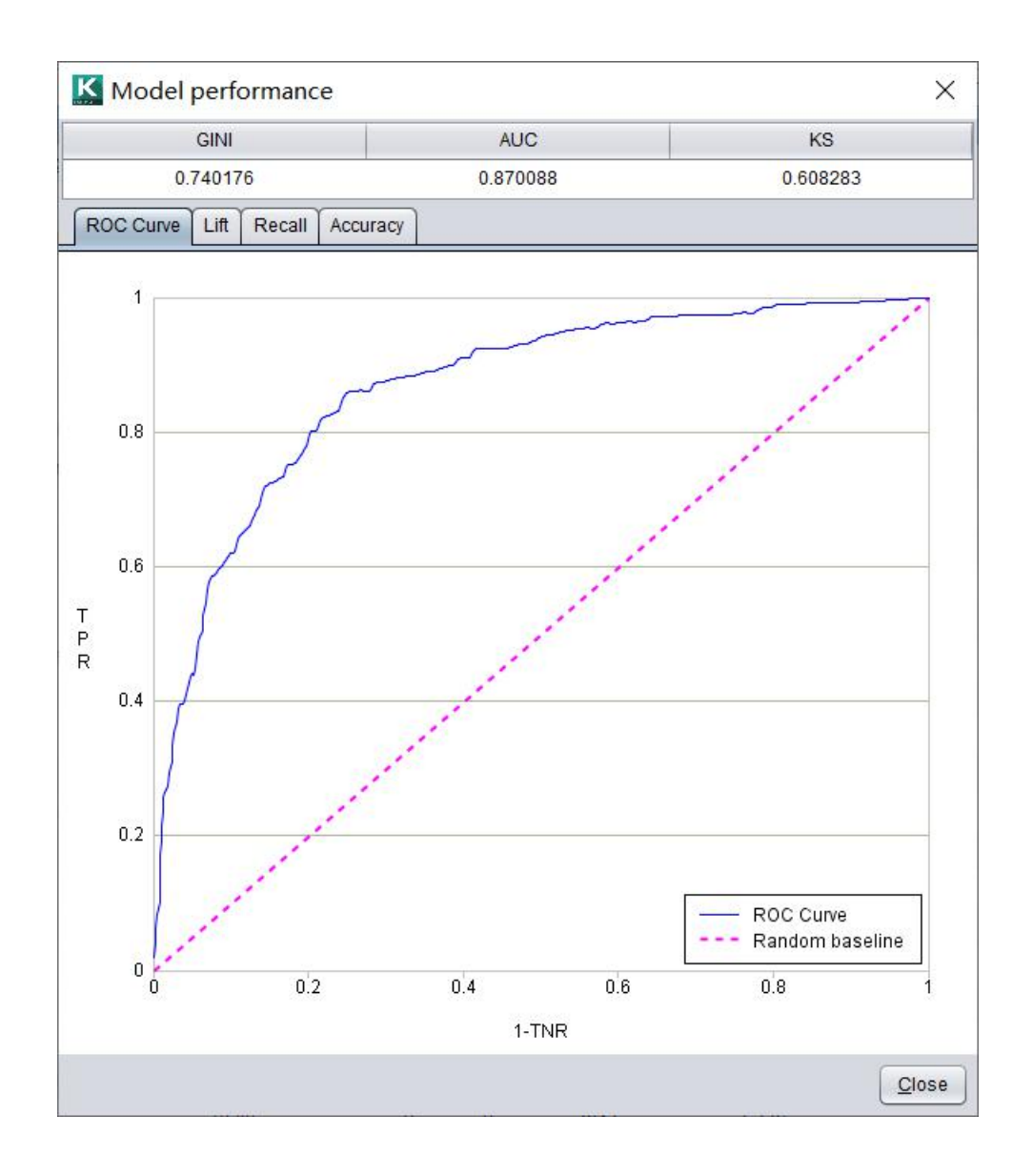

# 2. Single prediction

A single prediction can be dragged to modify the variable value and view the prediction result in real time.

The variables are arranged in descending order of importance, and the top variables usually have more influence on the prediction result. It can be  $\begin{array}{|c|c|} \hline \end{array}$ seen that the survival rate of the younger and  $\left\| \begin{array}{ccc} 0 & 0 & 0 \\ 0 & 0 & 0 \end{array} \right\|_{\mathcal{B}}$ higher priced tickets is very high.

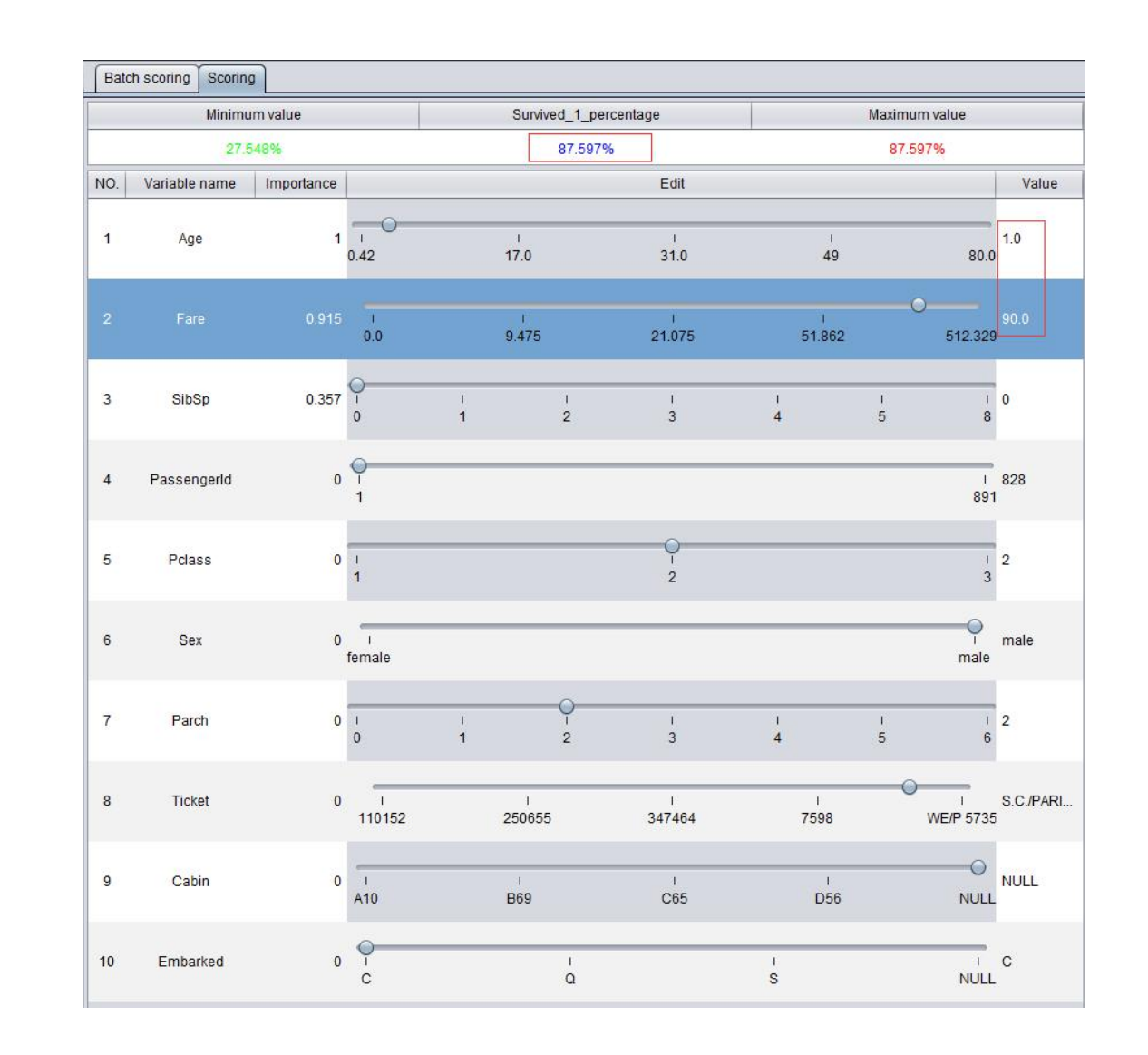

# <sup>2</sup> 2. Single prediction

For the house price prediction model, we can see that when the house construction time is dragged from 1960 to 2005 (other variables have not changed), the house price has greatly increased.

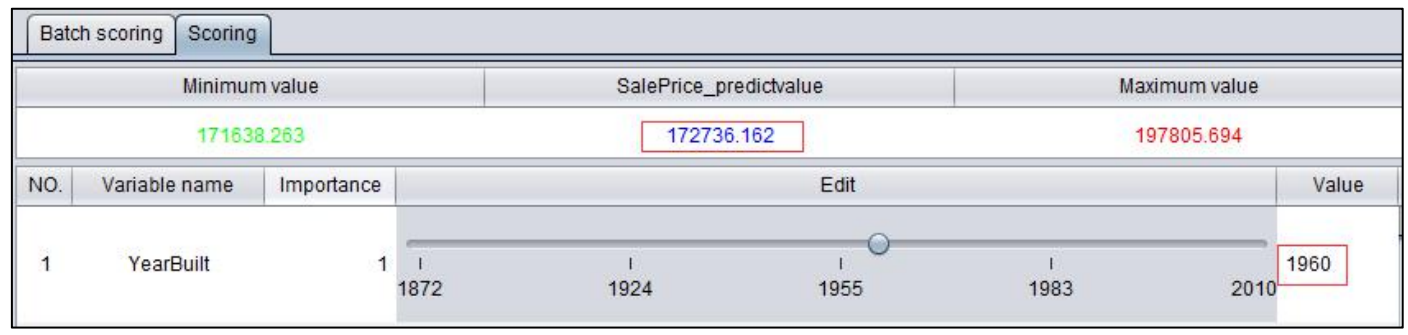

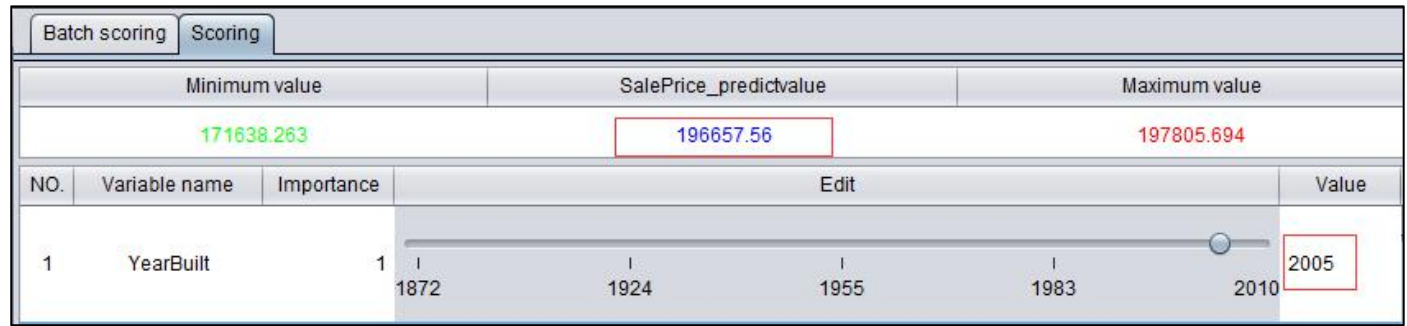

- 
- 

# **CONTENTS**<br>
1. esProc External library<br>
2. Integration architecture **Integration solution**

# **8** 1. esProc External library

esProc external library provides interface functions for intelligent modeling, which can be called by SPL. The SPL for modeling:

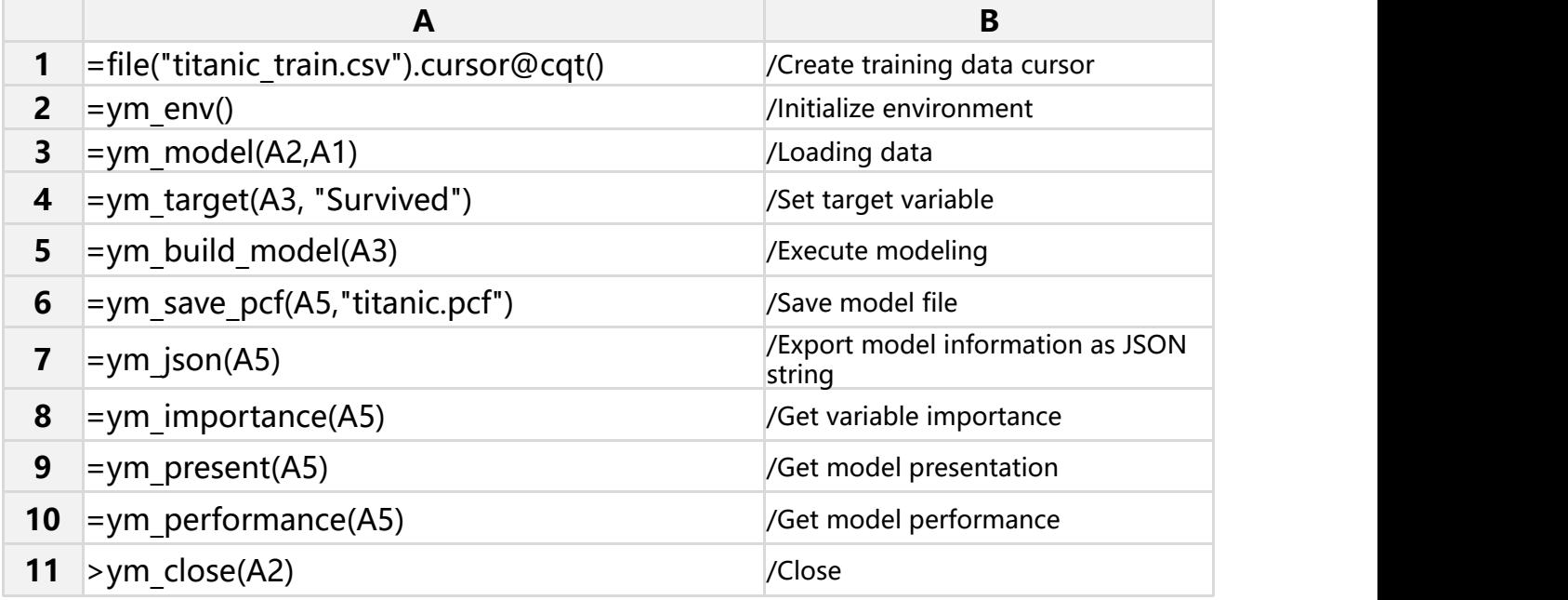

#### **Value**

{"Importance":{"PassengerId":0,"Pcl ass":0,"Sex":0,""Age":0.433191…

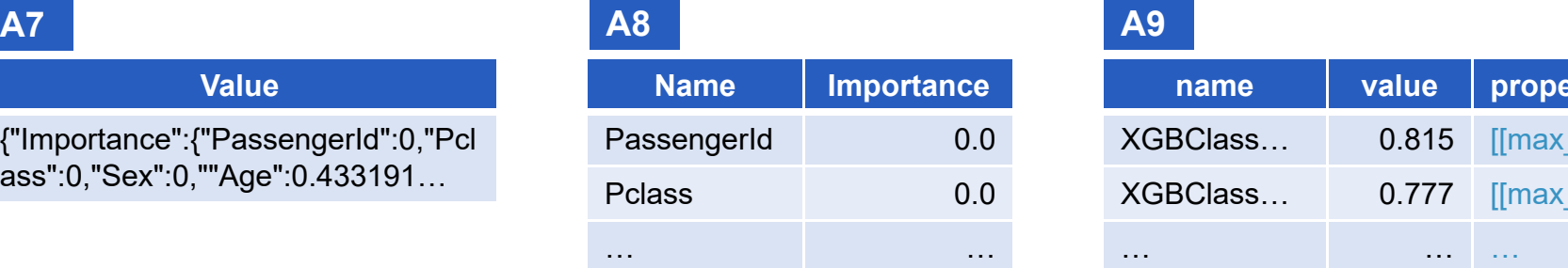

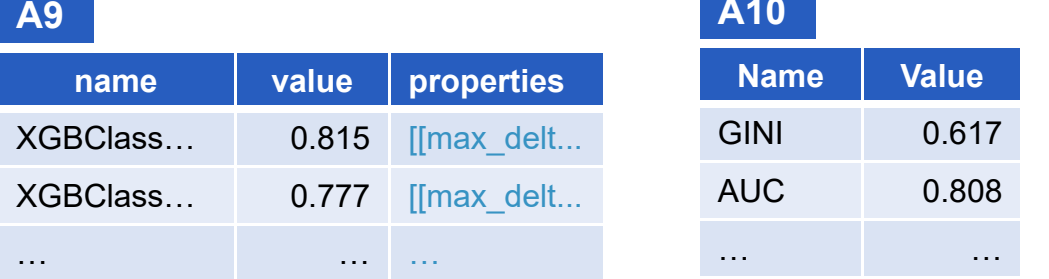

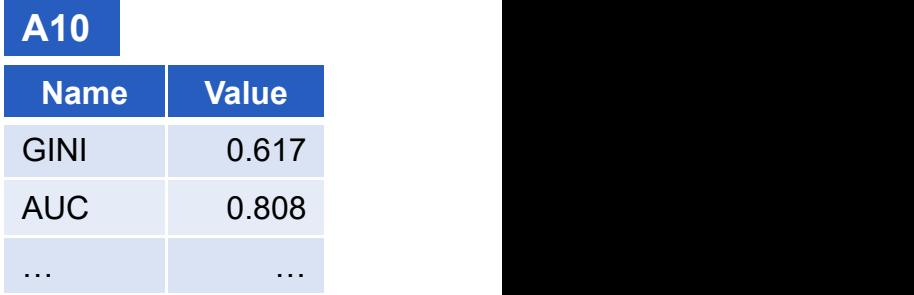

For details, please refer to : http://c.raqsoft.com/article/1571711202215

# **8** 1. esProc External library

After the model is created (or the model created by the intelligent modeling designer), the external library of intelligent modeling can be called through SPL for prediction. The SPL for Prediction:

**A5**

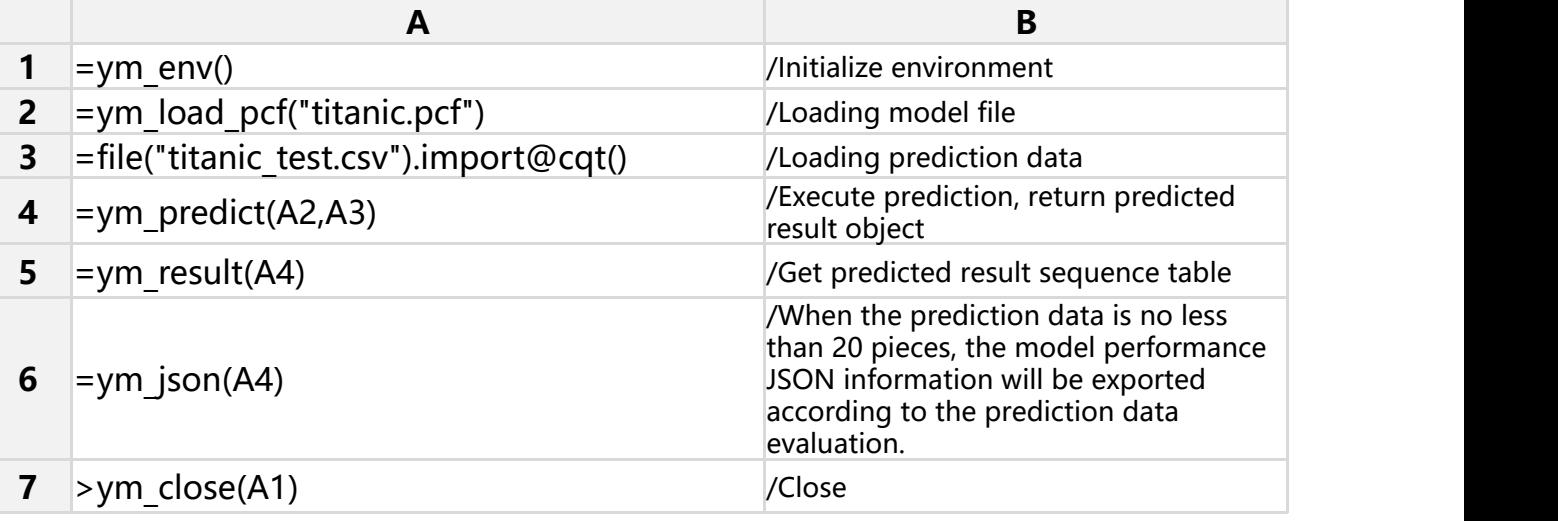

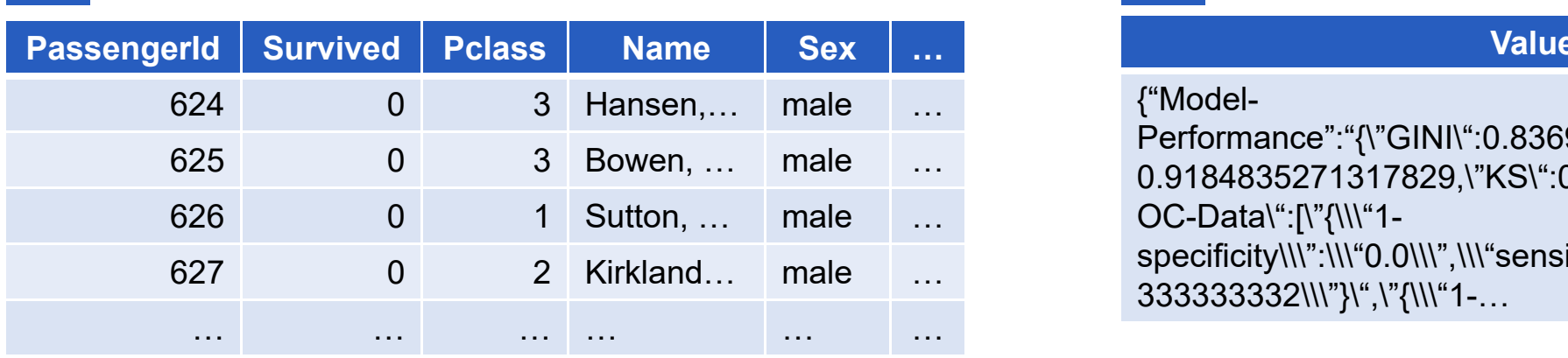

## **A6**

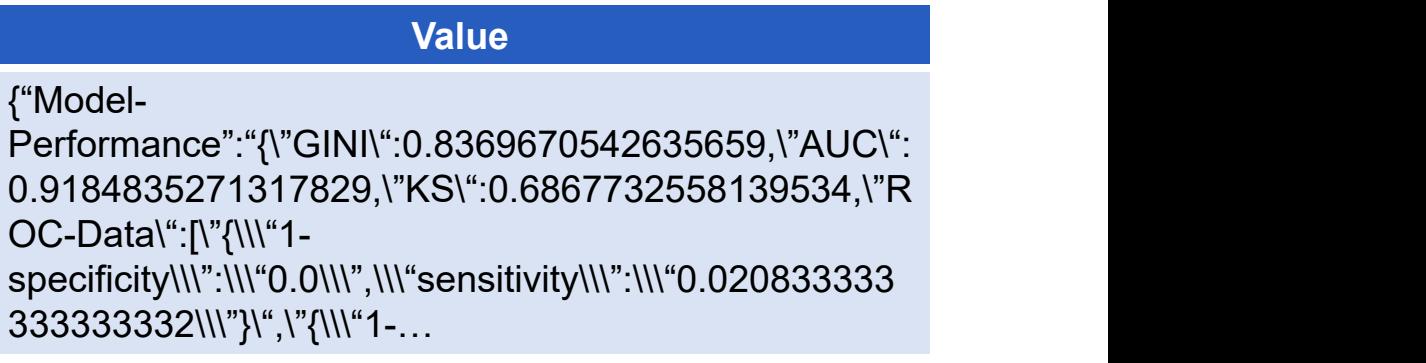

# **2.** Integration architecture

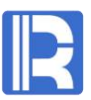

There are two ways to create a model:

- 1. Use the intelligent modeling designer to create model file
- 2. Call the external library of esProc to create

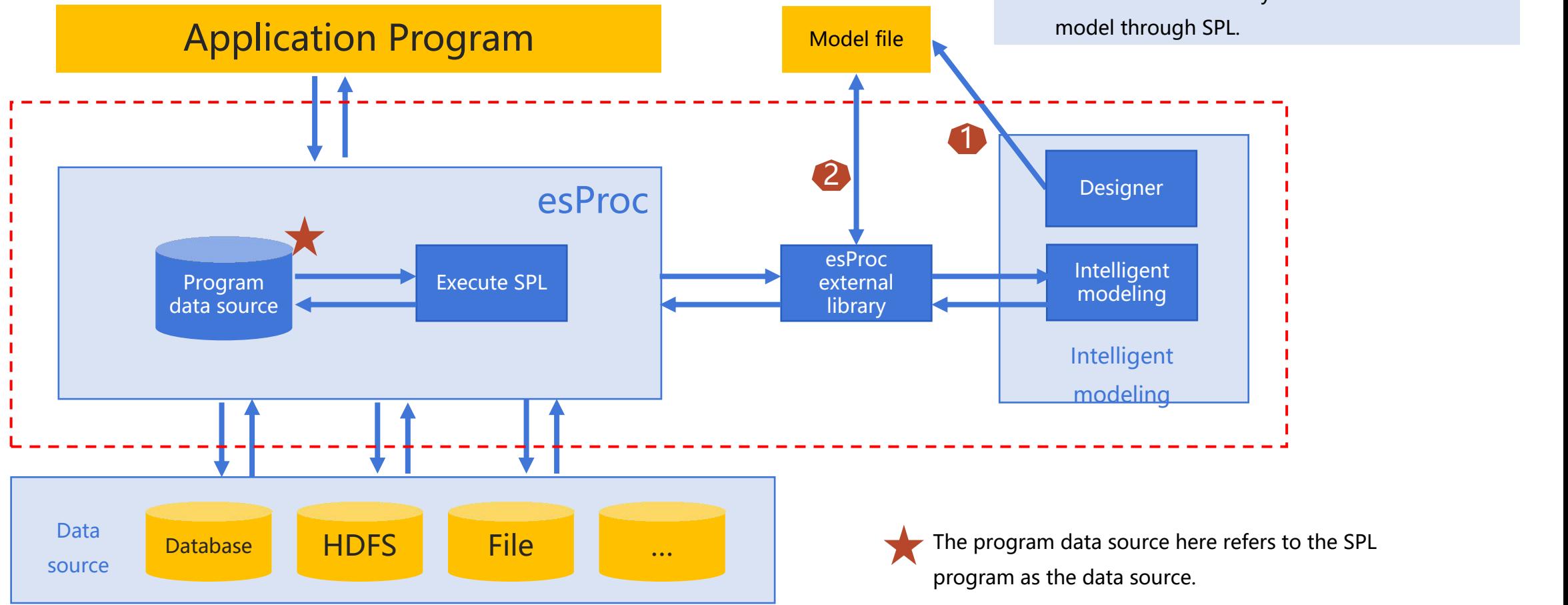

# **THANKS**

Innovation makes progress

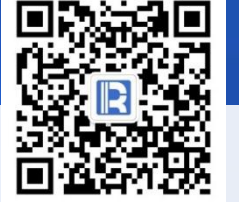

www.raqsoft.com.cn